AUTO MESSENGER

# UNC-RP04/UNC-RP04A/UNC-RP04P1/UNC-RP04P1A

V-1.1

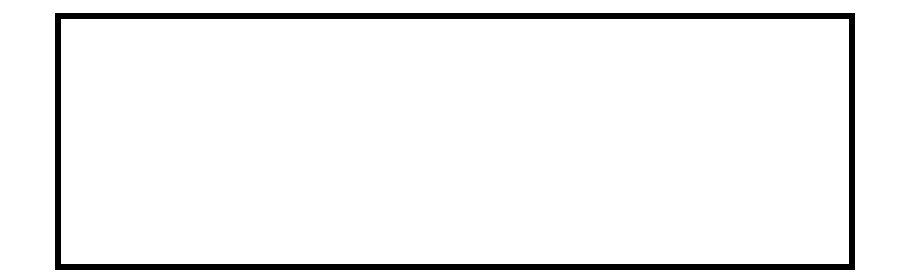

EUNCRP04-805B

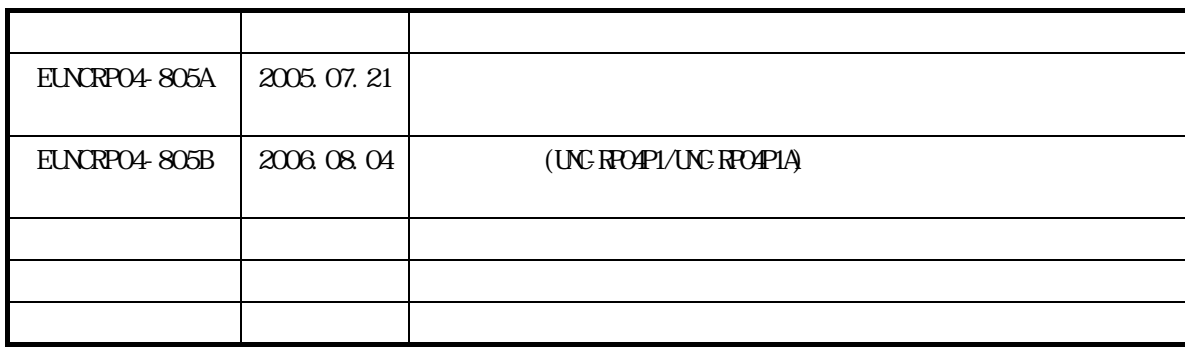

- $\blacksquare$
- 本書の一部または全部を無断で転載することは禁止されています。
- およし おもい おもい おもい おもい おもい おもい おもい おもい おもい

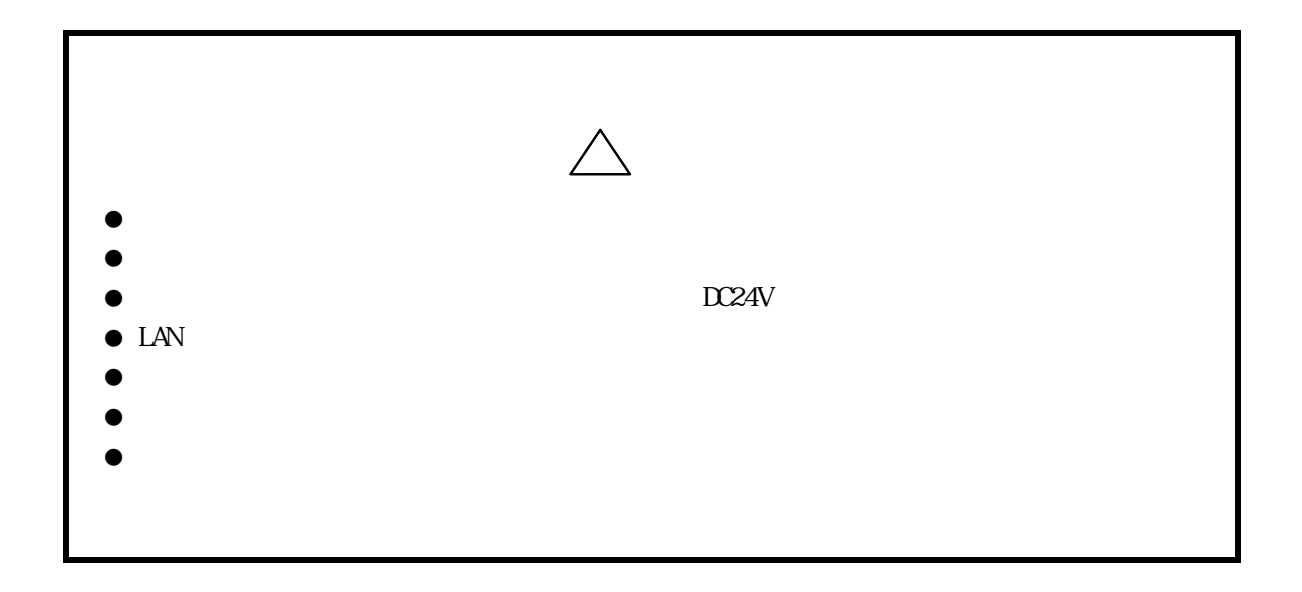

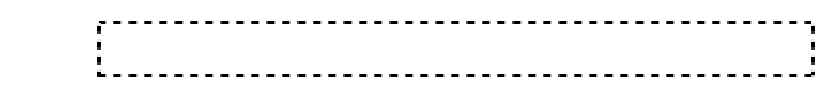

- $\bullet$
- $\bullet$ 
	- $(1)$
	- $(2)$
	- $(3)$
	- $(4)$
- $\bullet$
- $\bullet$  and  $\bullet$  and  $\bullet$  and  $\bullet$  and  $\bullet$ 
	- $(1)$  $(2)$
	- $(3)$

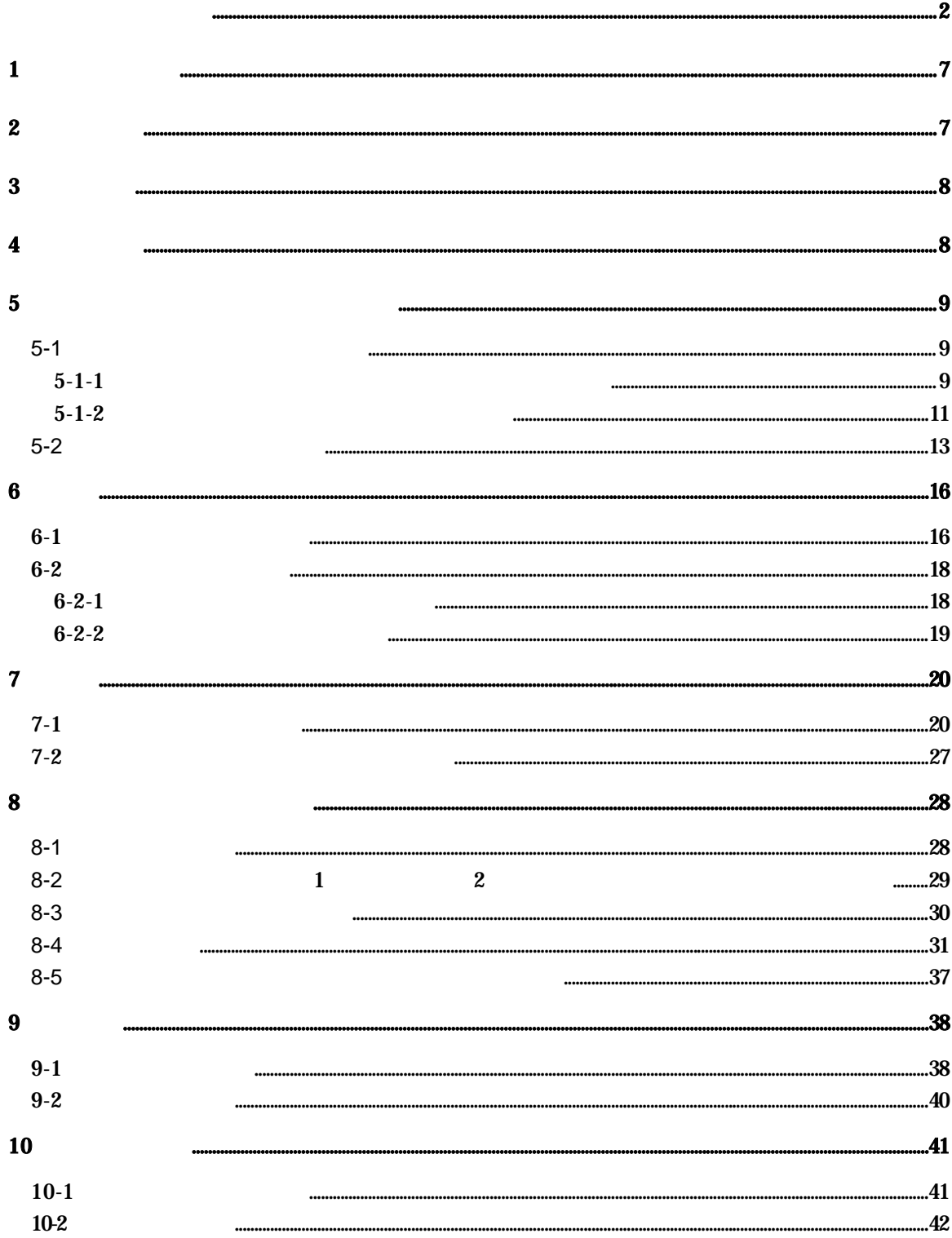

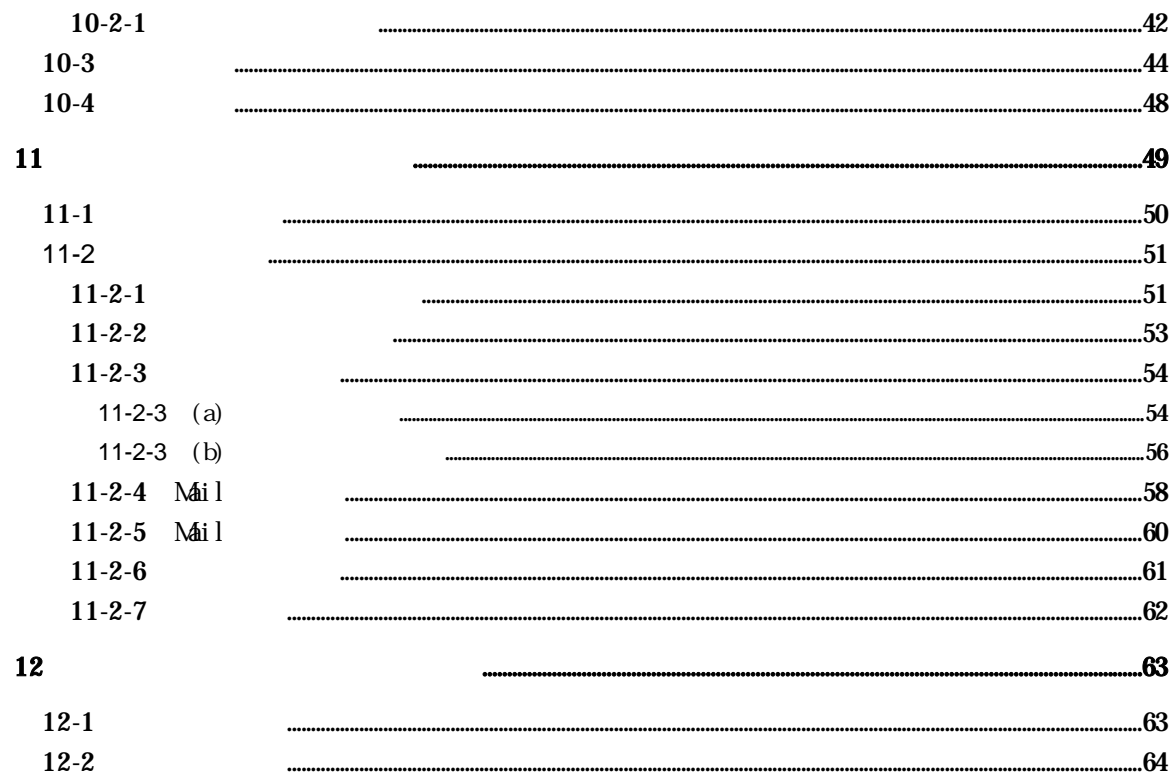

# ・ れんら君は、外部入力を 4 段階の入力要因【開始】,【経過 1 ,【経過 2 ,【終了】

 $\label{eq:zeta} \qquad \qquad \begin{array}{cccc} 1 & , & & 2 \end{array},$ 

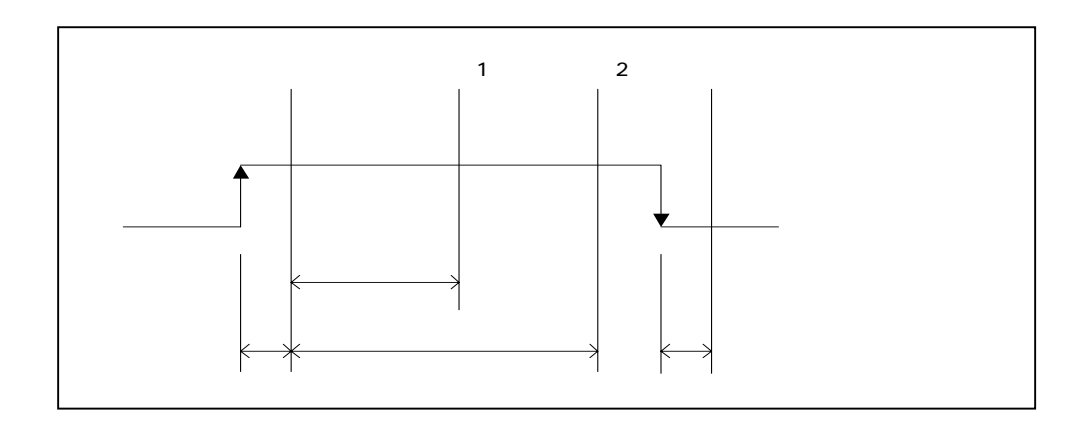

Ethernet

**2** 動作環境

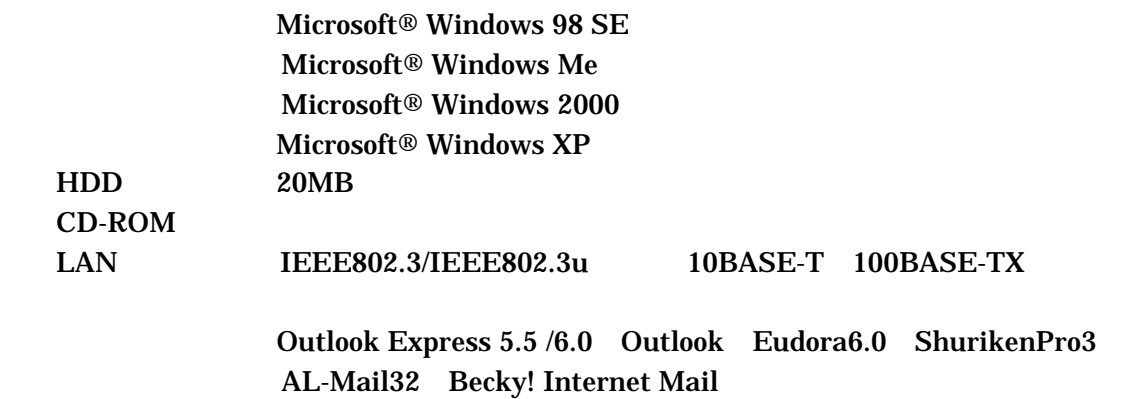

**3** セットアップ  $[1]$  CD CD  $[2]$  SETUP CD

CD Autorun.exe SETUP

CD

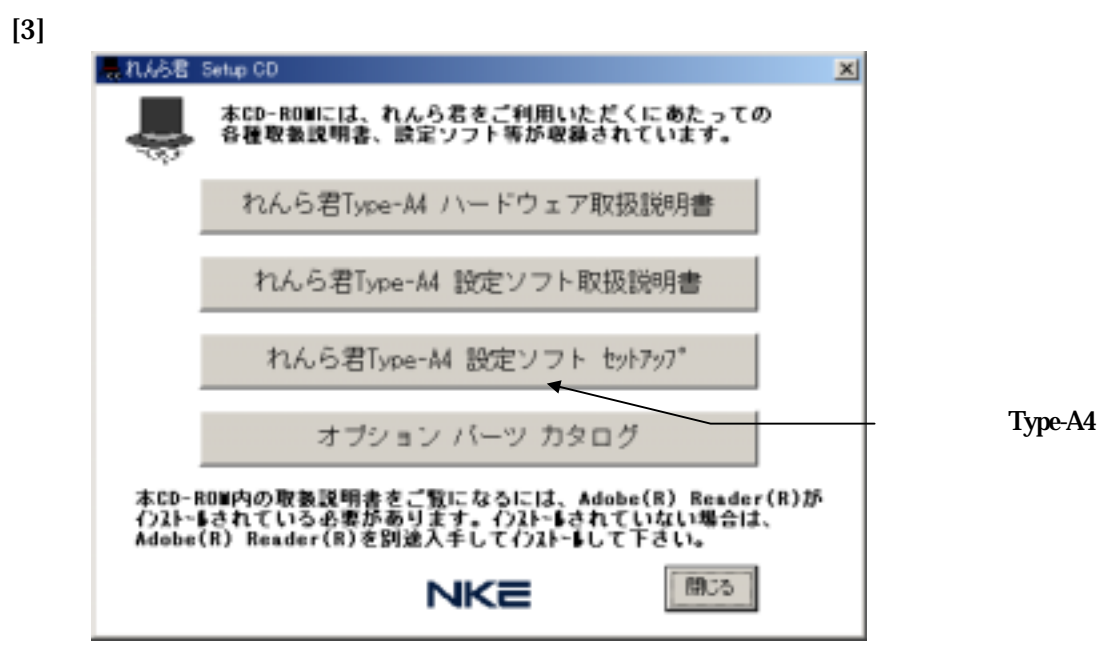

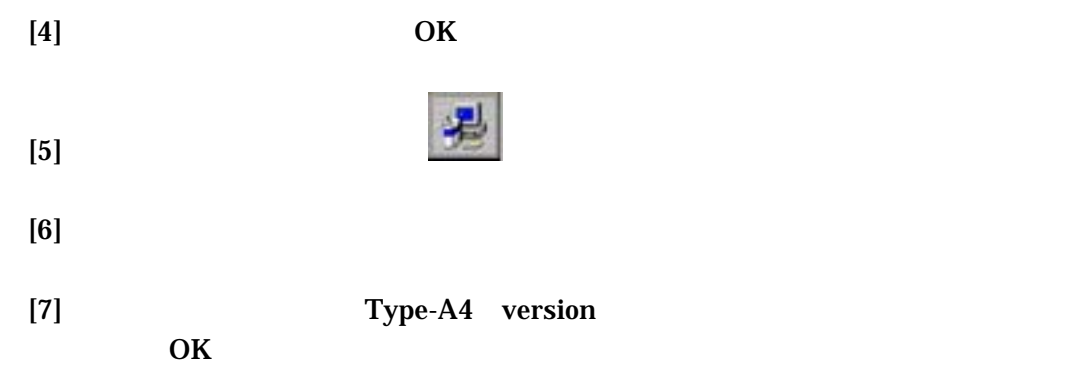

**4** アンインストール

Type-A4  $(Windows XP)$ 

 $( H )$ 

**5 a**  $\alpha$ 

5-1 メールエディターでメールを作成する。

 $5-1-1$ 

 $[1]$  Type-A4

 $[2]$ 

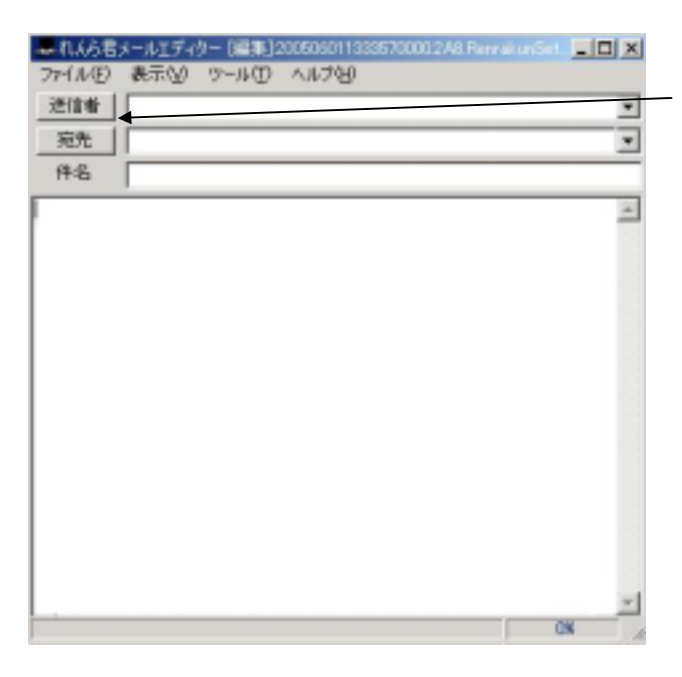

[3]

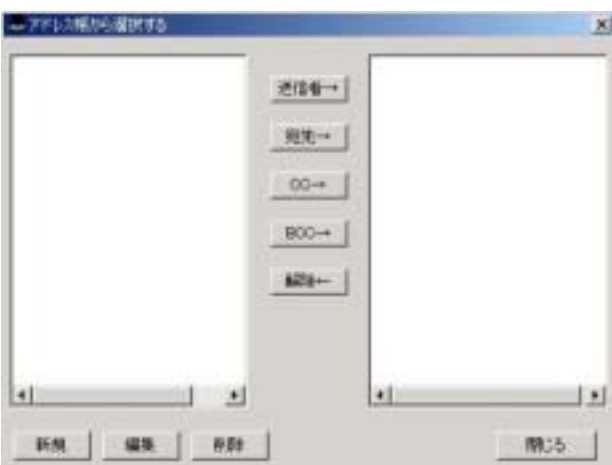

[4]

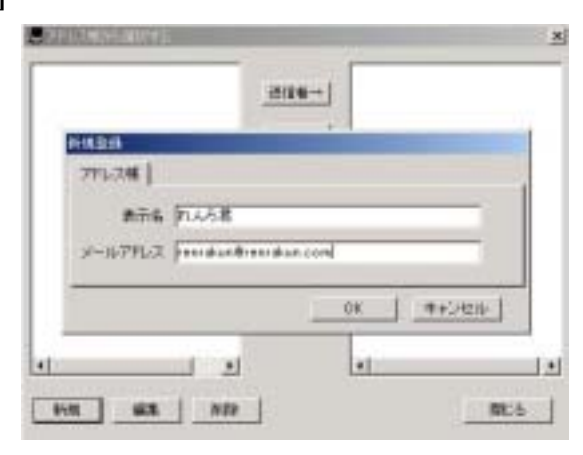

[5]

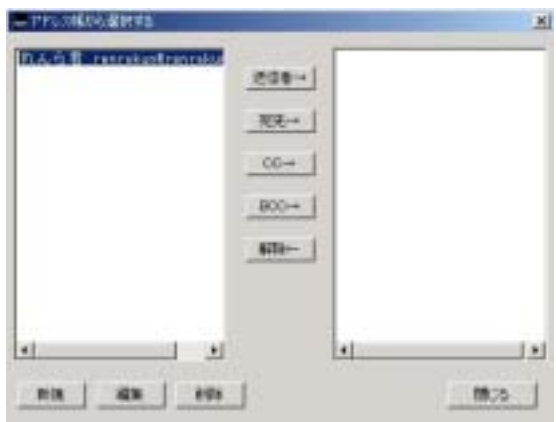

**OK** 

 $[1]$  Type-A4

 $[2]$ 

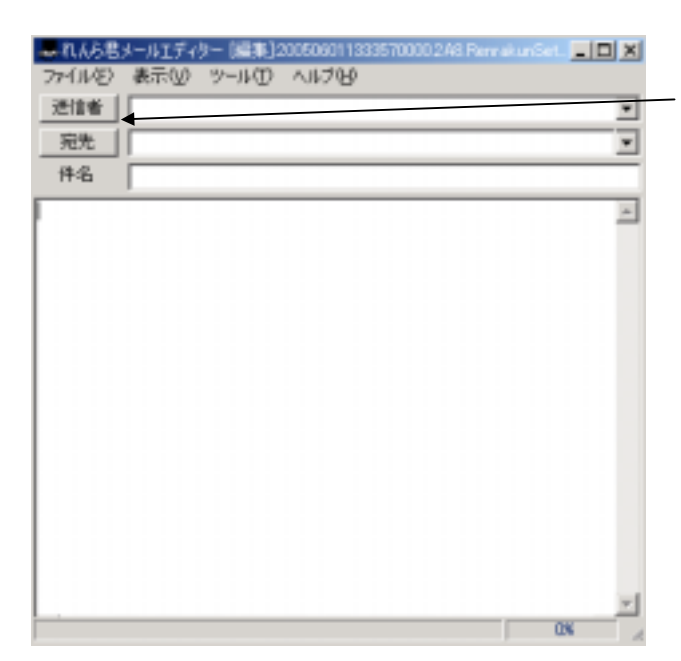

[3]

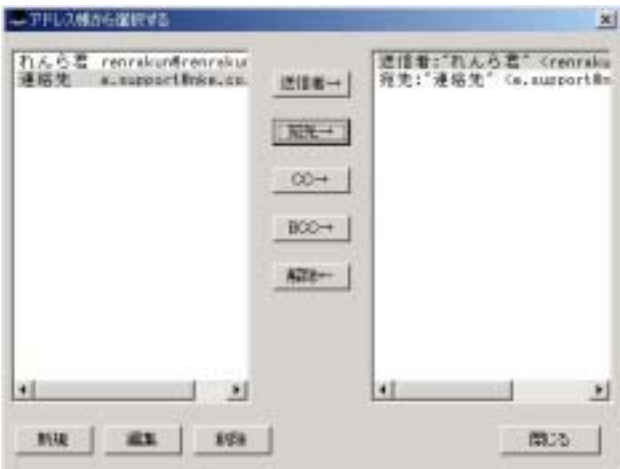

[4]

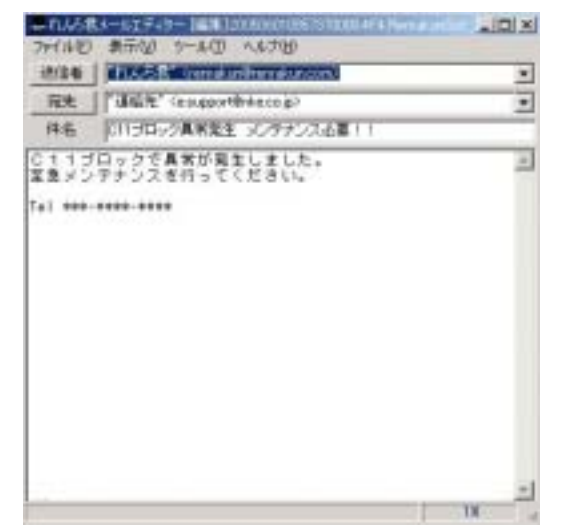

[5]

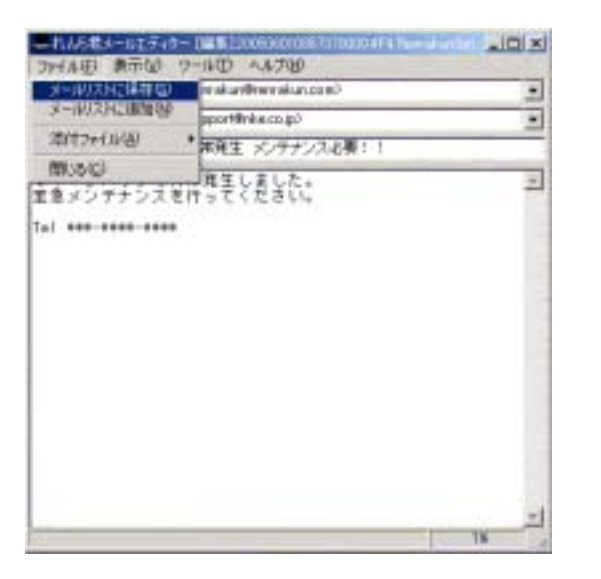

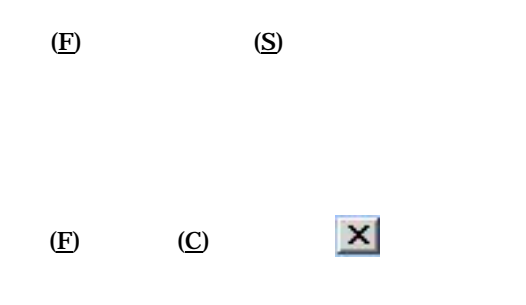

100%

DNS OS <sub>c</sub> that the contract of the contract of the contract of the contract of the contract of the contract of the contract of the contract of the contract of the contract of the contract of the contract of the contract of th

 $LAN$ 

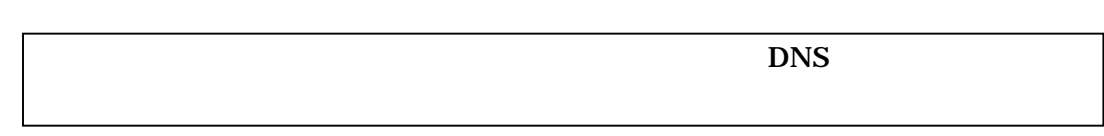

#### $[1]$  Windows98SE WindowsMe

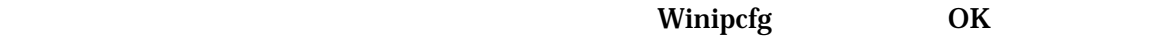

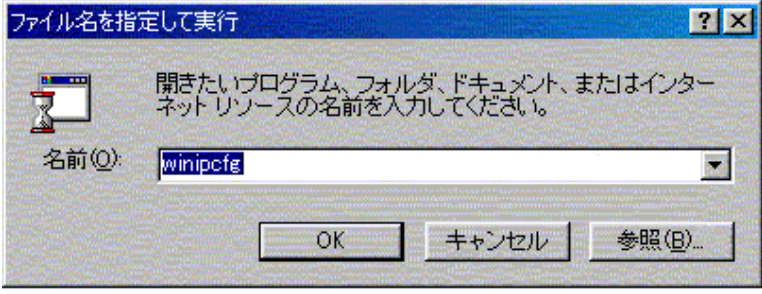

 $IP$ 

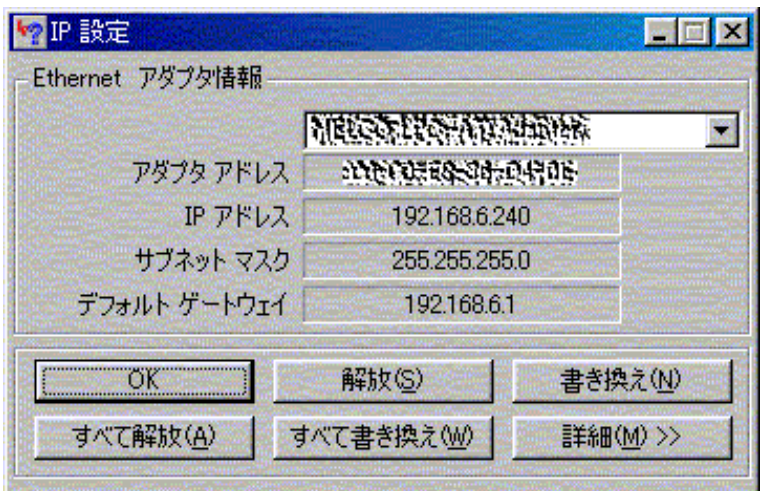

IP DNS

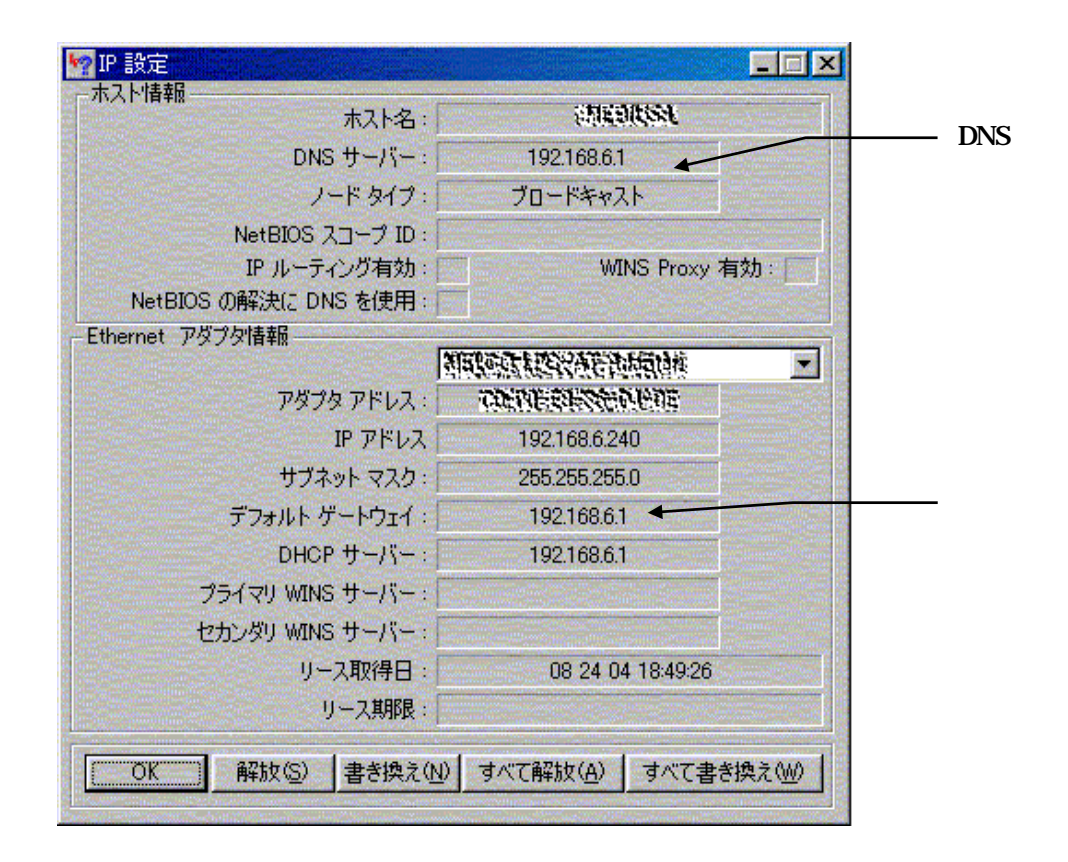

192.168.6.1 DNS 192.168.6.1

#### $[2]$  Windows 2000. Windows XP

—

ipconfig \_ all DNS レストランド エストラックス エストラックス エストラックス エストラックス エストラックス こうしゃ

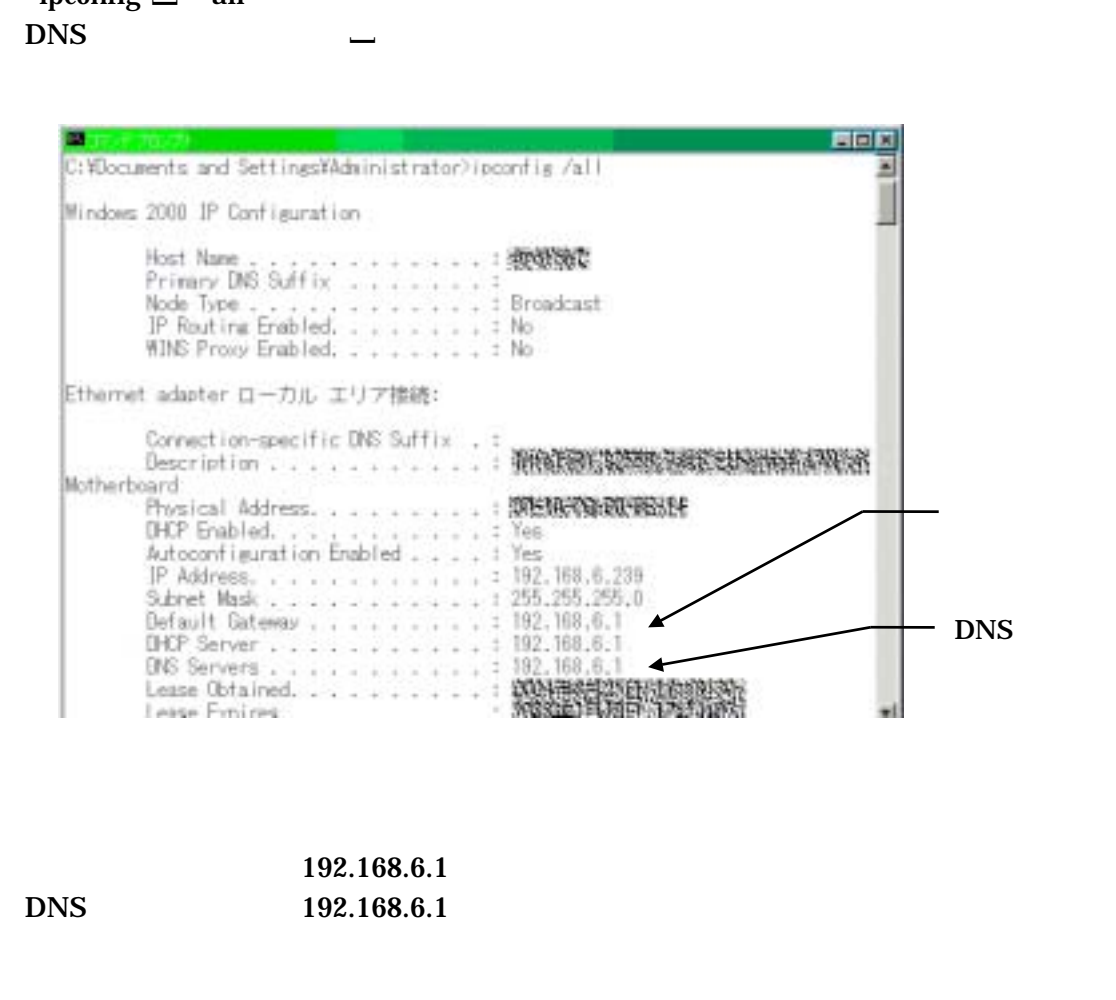

192.168.6.1 DNS 192.168.6.1  $6-1$ 

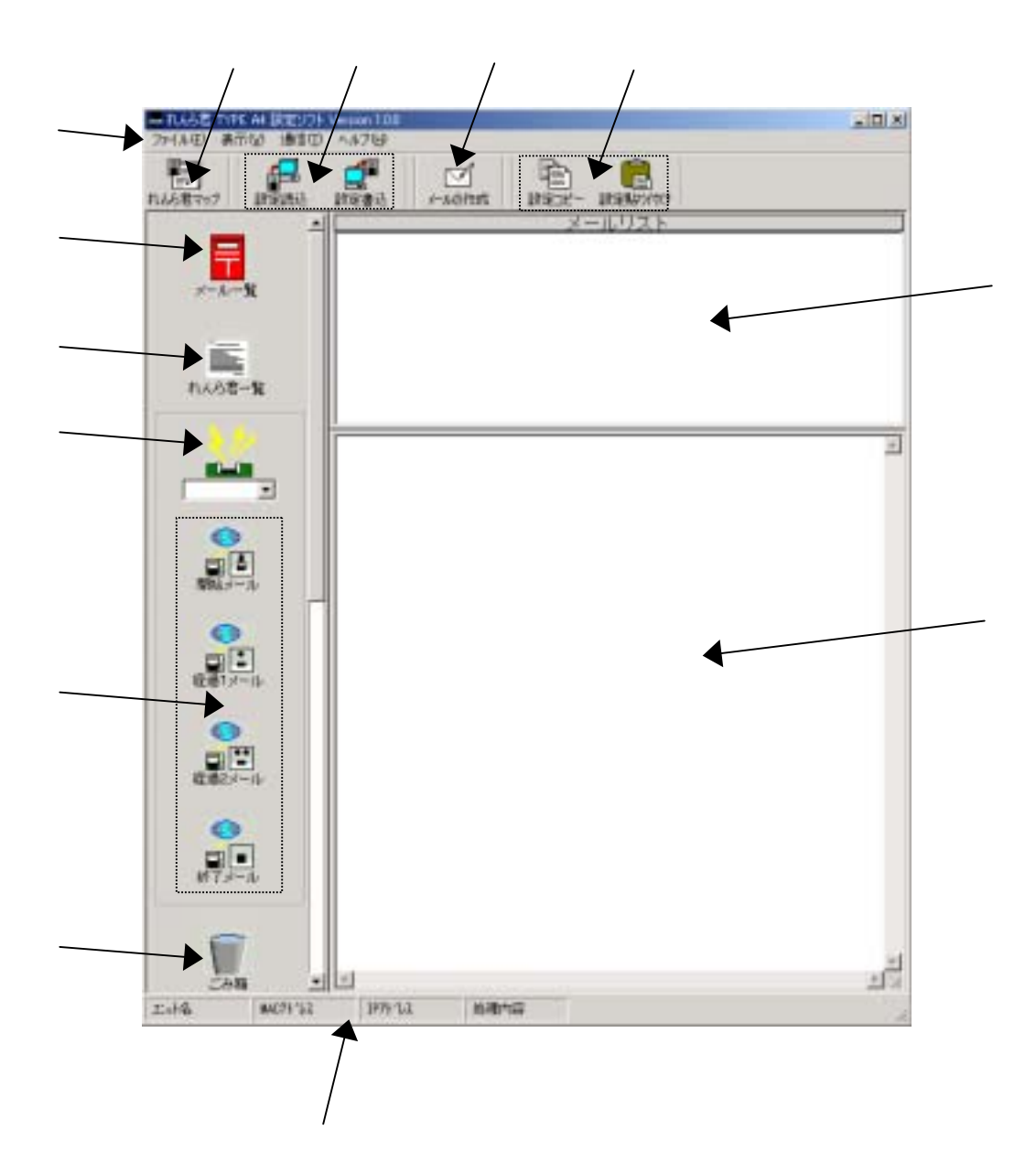

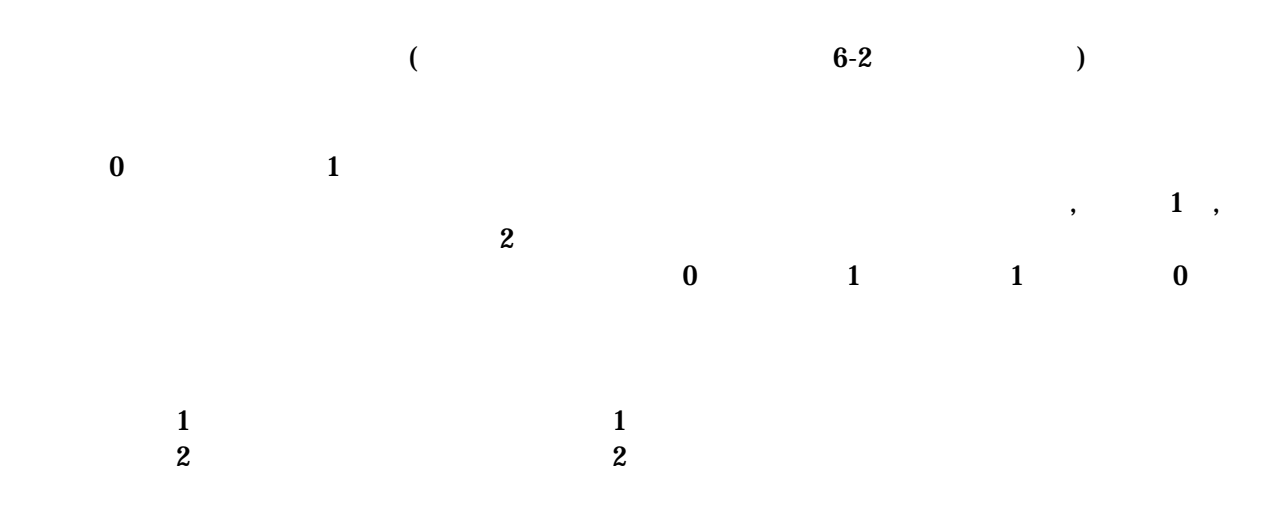

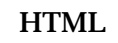

・【れんら君マップ】・・・・ LAN につながっているれんら君を探して設定ソフトに登録します。

IP MAC

 $6-2$ 

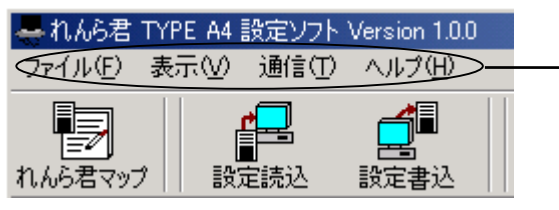

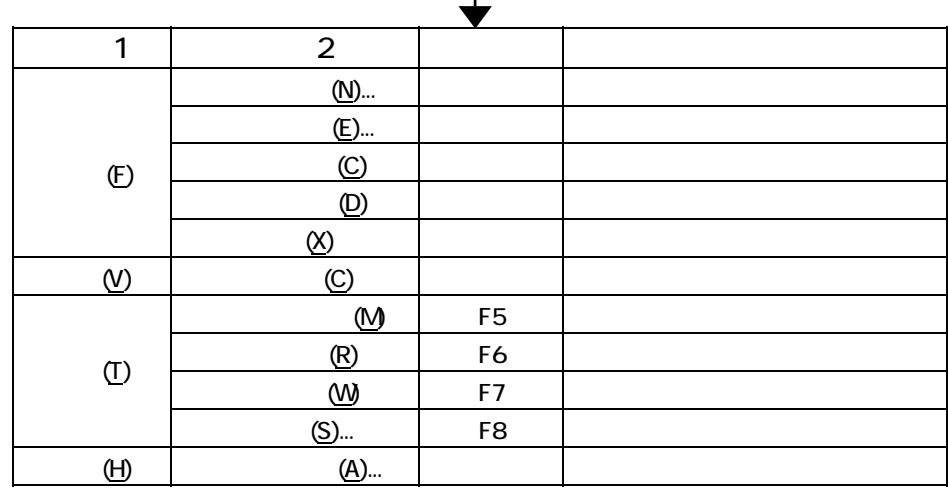

 $6 - 2 - 1$ 

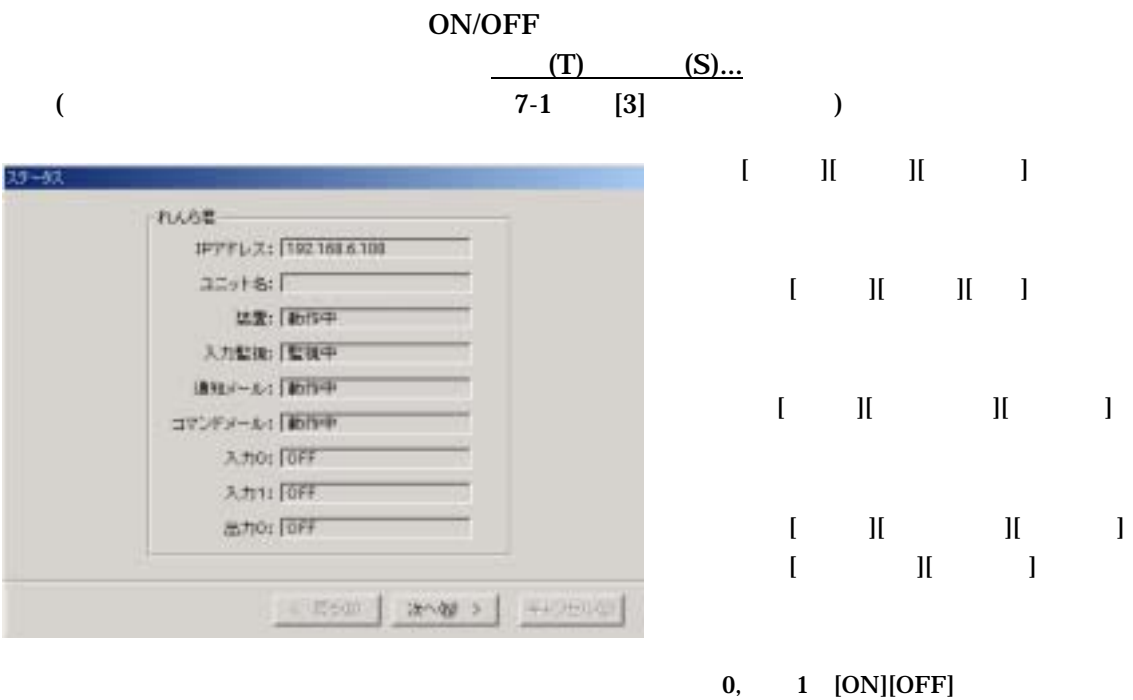

 $0$  [ON][OFF][ ON][ OFF]

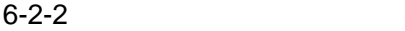

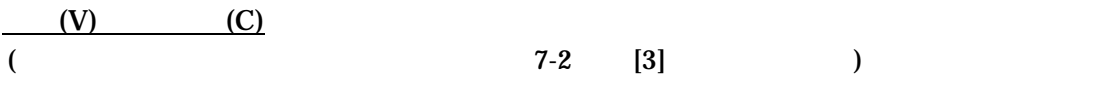

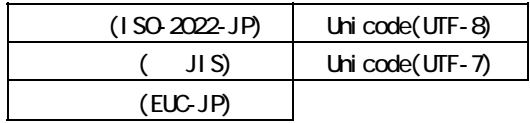

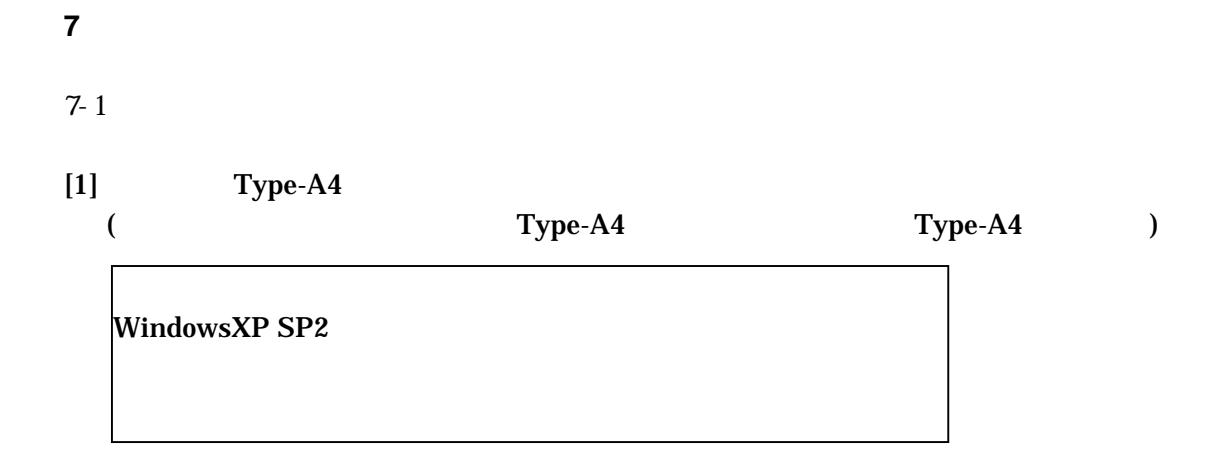

 $[2]$ 

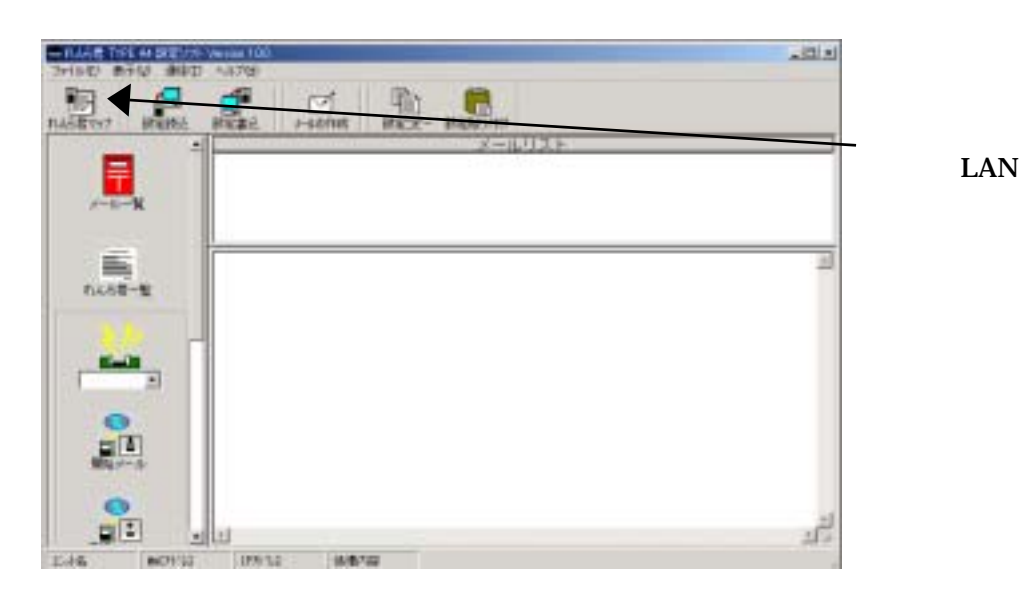

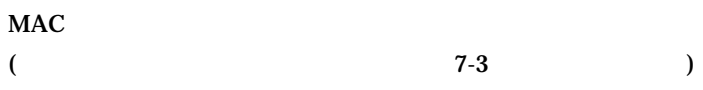

 $[3]$ 

DNS

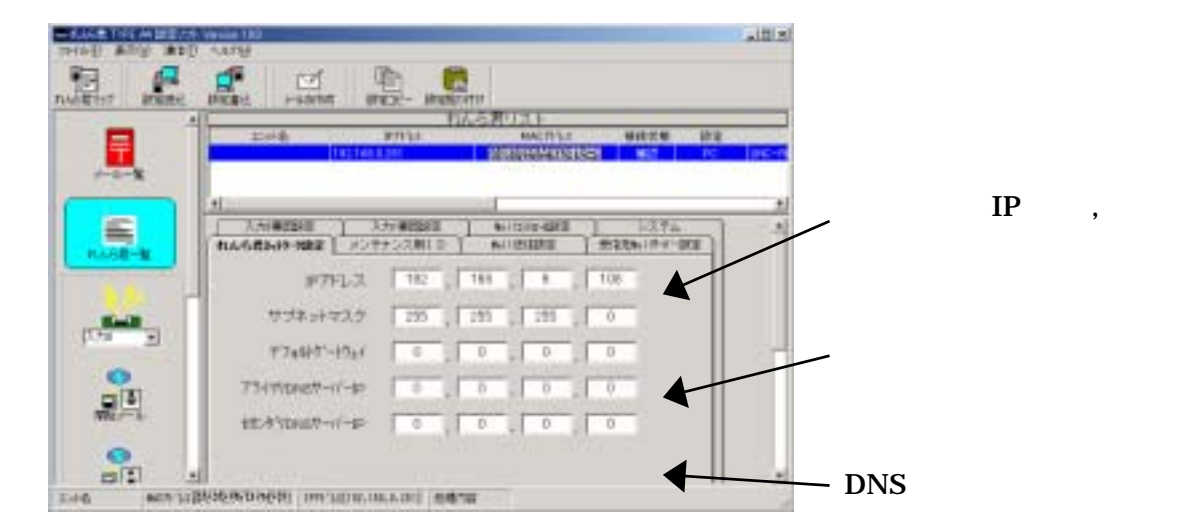

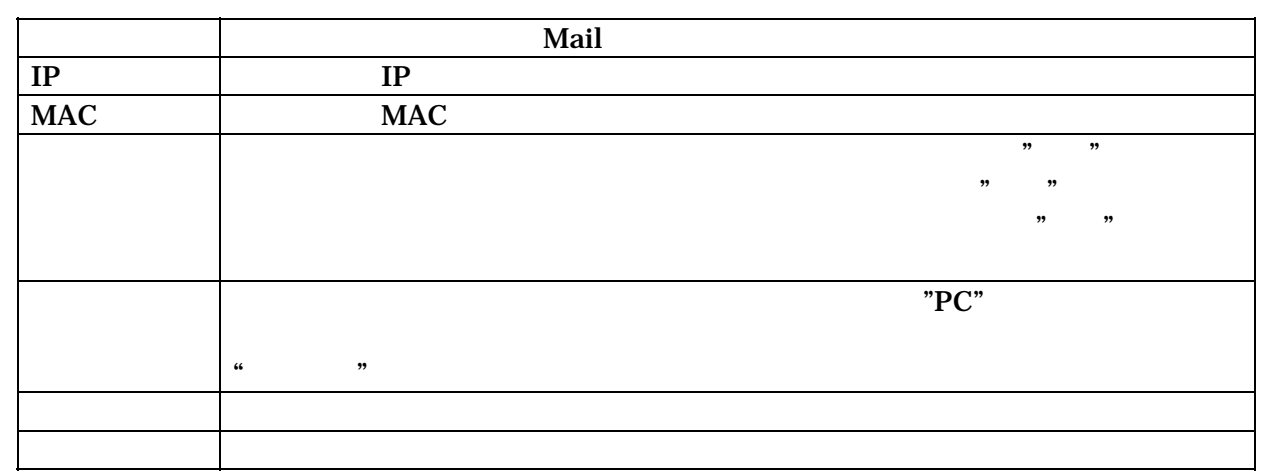

 $IP$ 

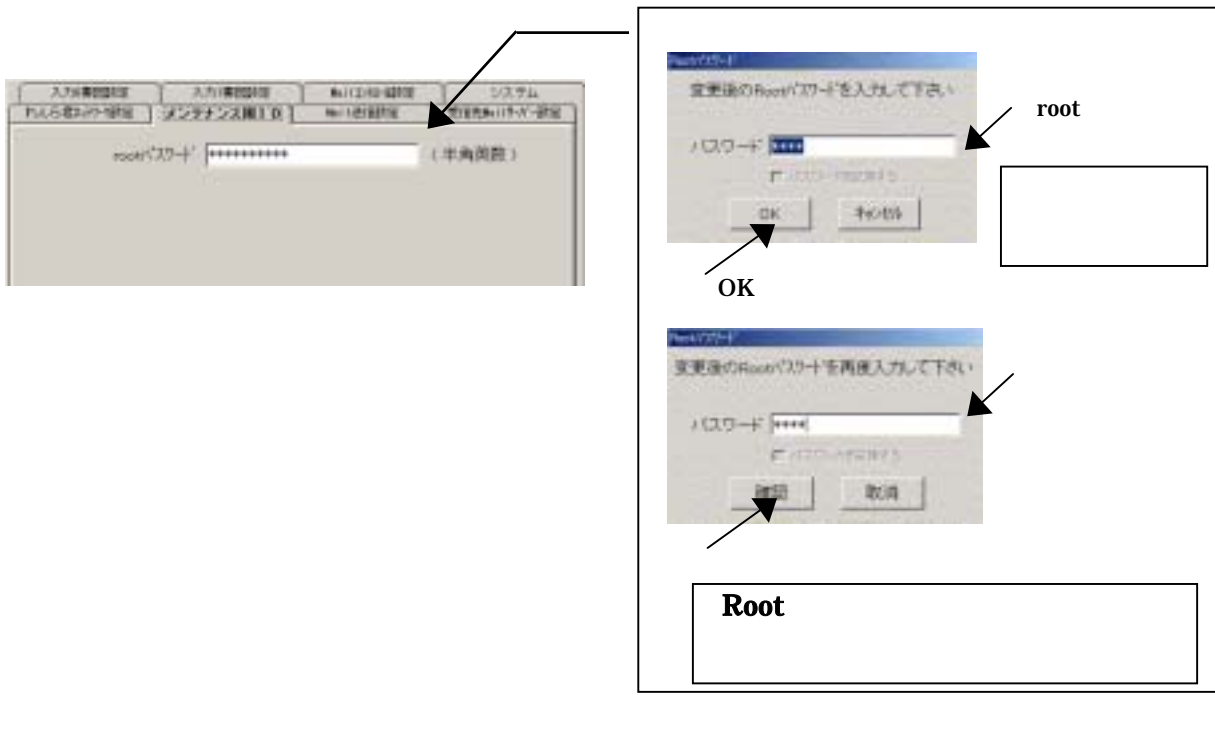

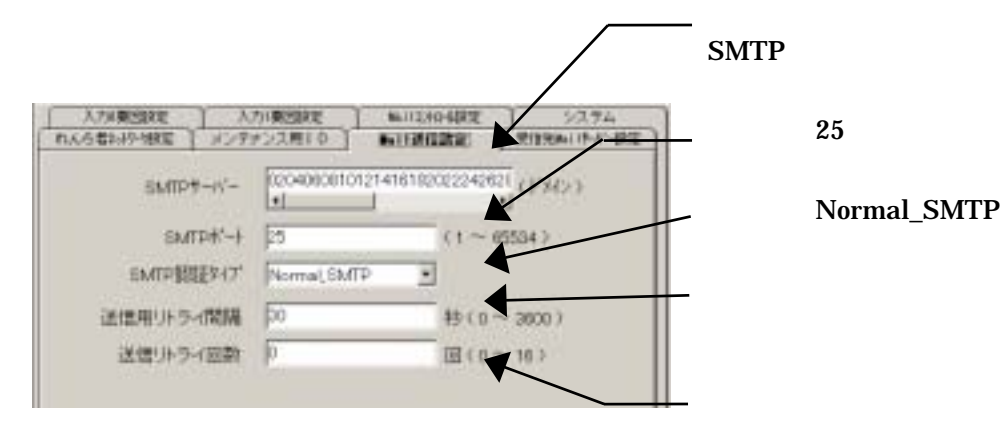

 $[4]$ 

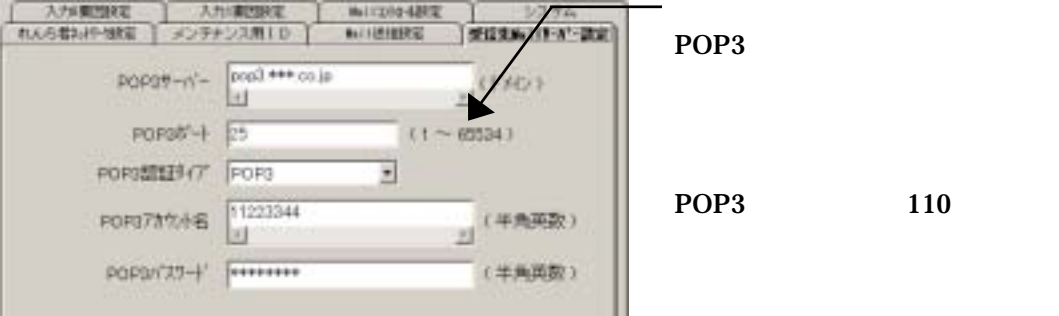

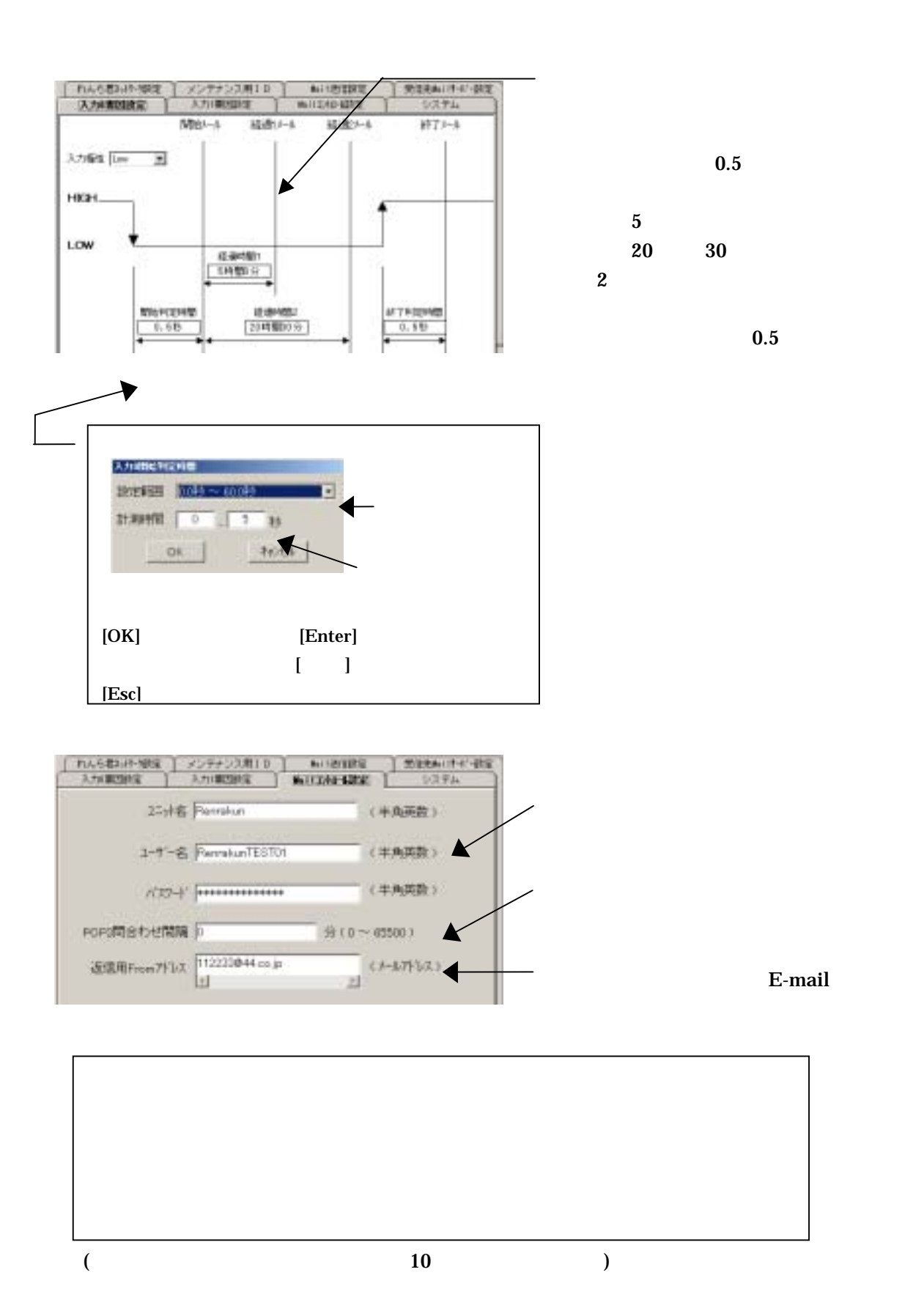

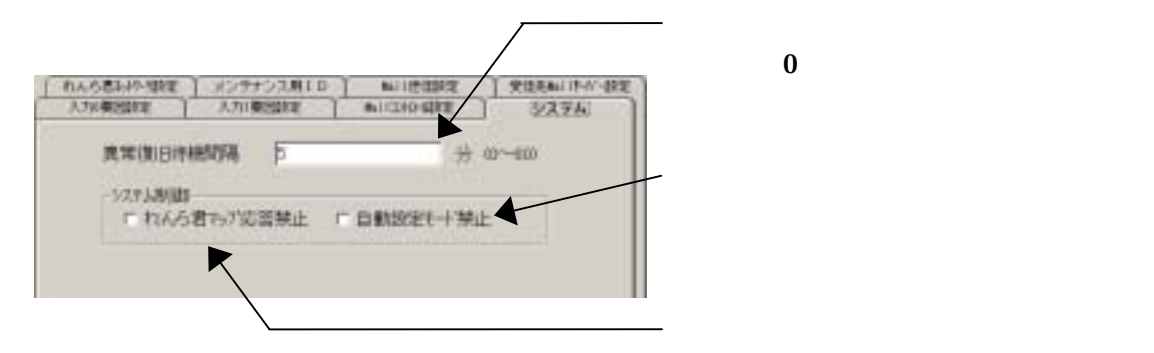

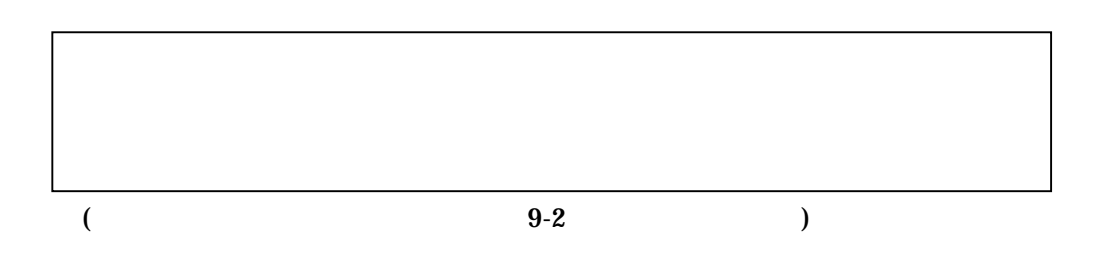

 $[5]$ 

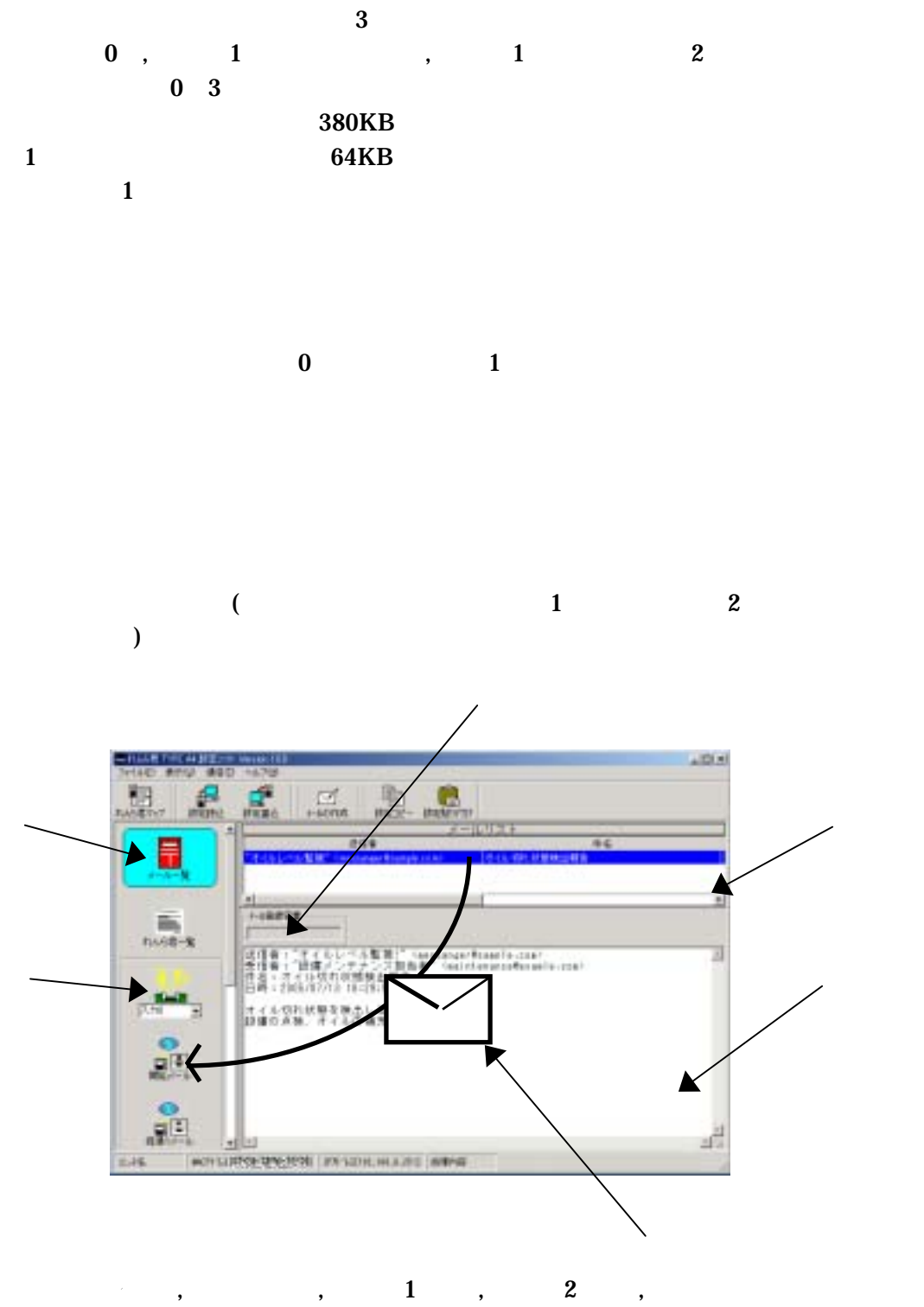

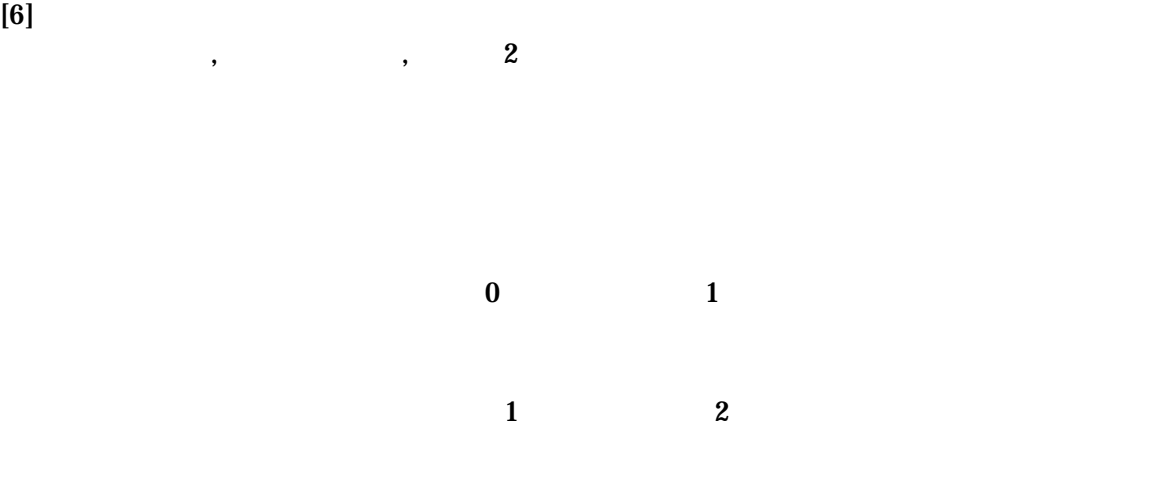

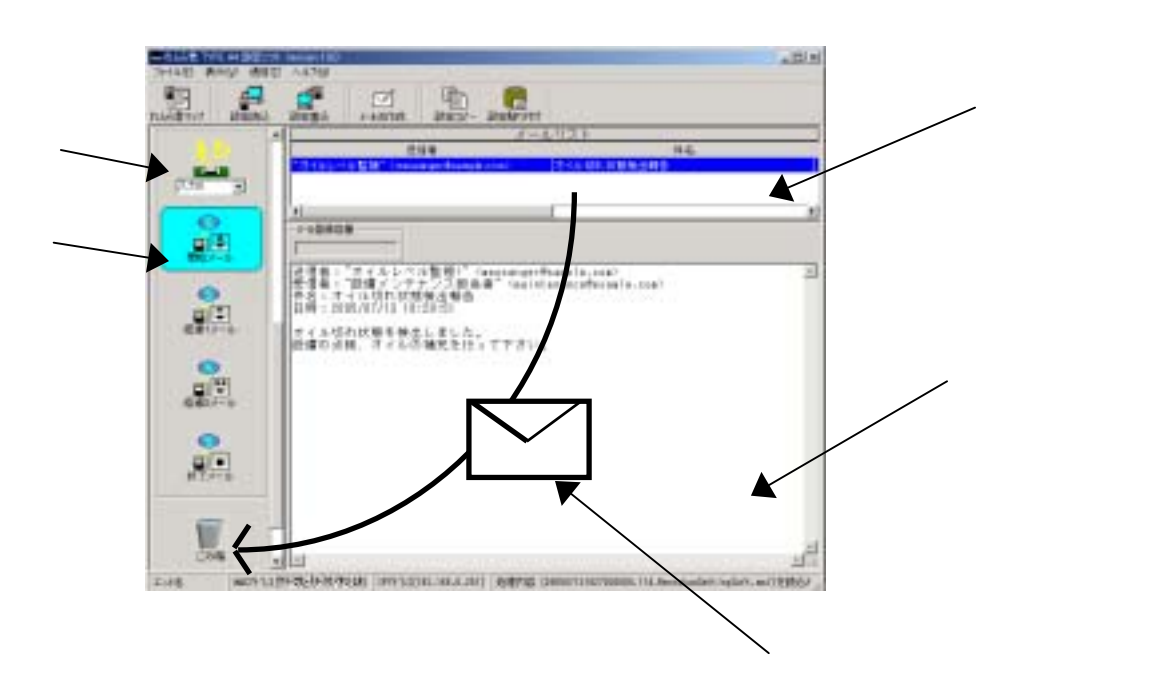

 $[7]$ 

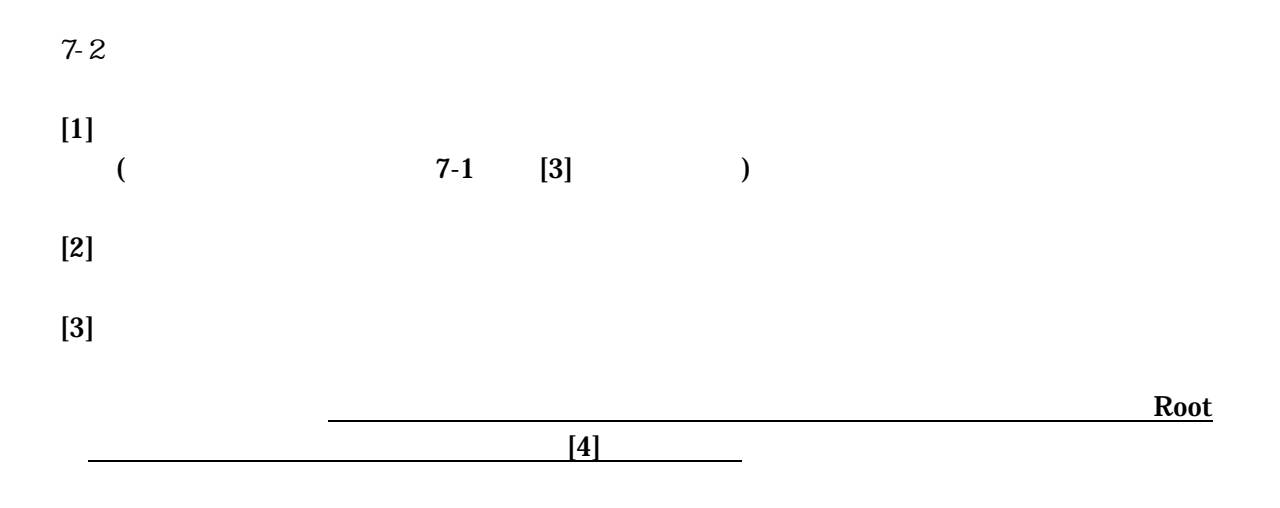

#### $[4]$ Root

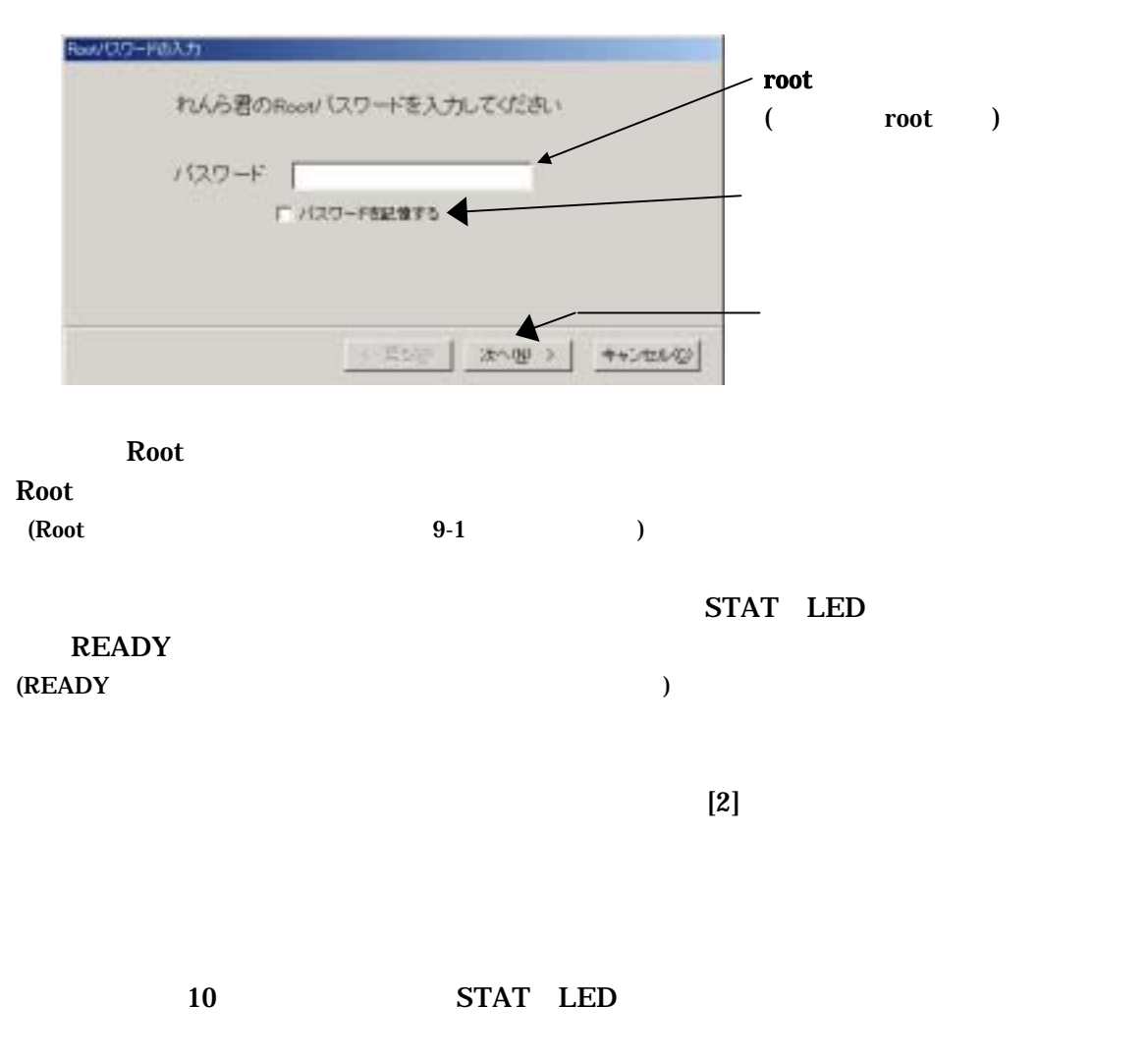

 $[2]$ 

**8**  $\lambda$ 

 $8 - 1$ 

 $\begin{matrix} 0 & 1 \end{matrix}$ 

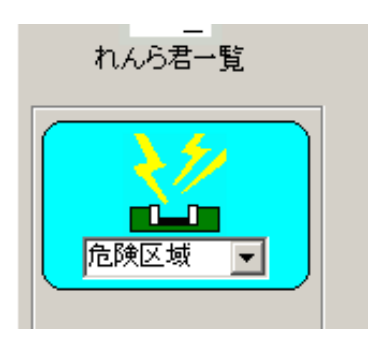

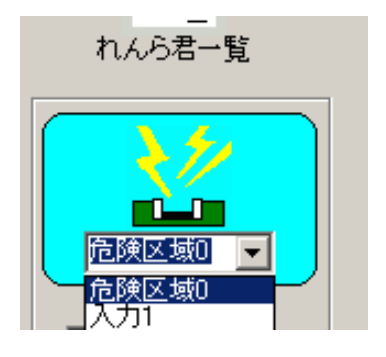

 $[Enter]$ 

開始

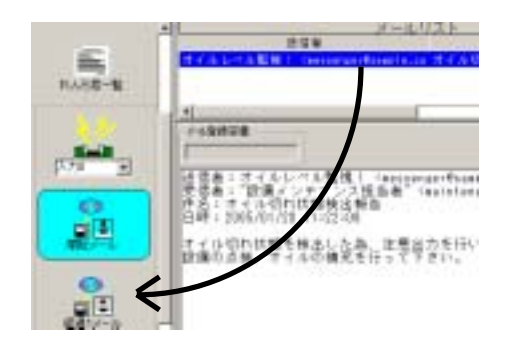

 $($ 

 $\blacksquare$ 

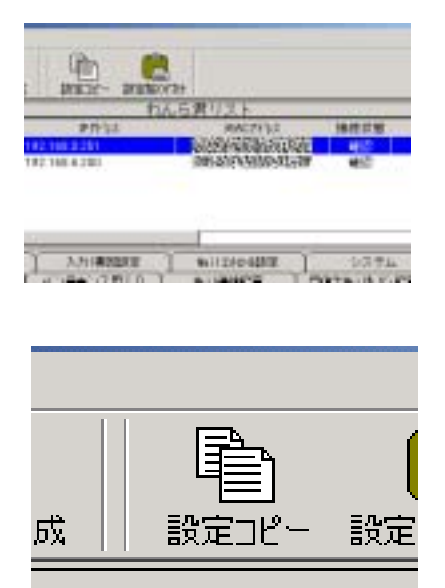

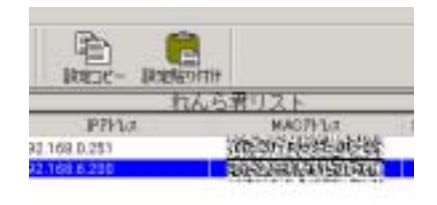

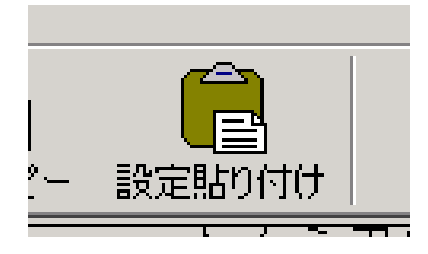

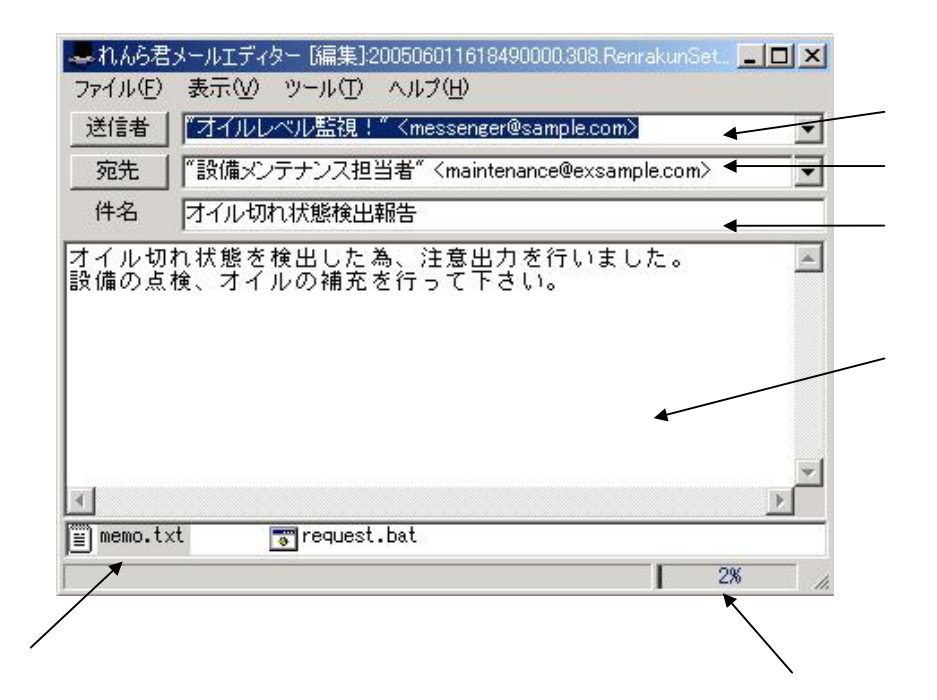

 $[1]$ 

・.メールエディターでメールを新規作成する

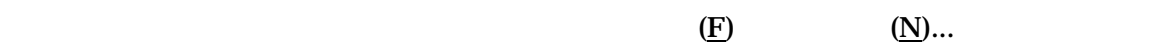

 $(E)$   $(E)$ ...  $\frac{1}{2}$  $rac{1}{2}$ しんもきーも \*\*\*\*\*\*\*\*\*\*\*\*\*\*\*\*\*\*\*\* git  $g(x)$  $-0.00$ NO STREP-RACEON | PITSTIN, NULLIN | KANG SWOTE **BL 114 Aprove** visitindot, wildlift

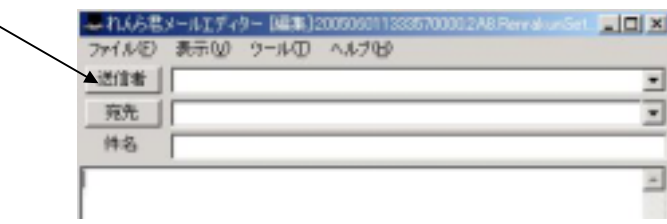

メールエディターのアドレス帳は、他のメールソフトからメールアドレスのインポート、エクスポートは行えません。

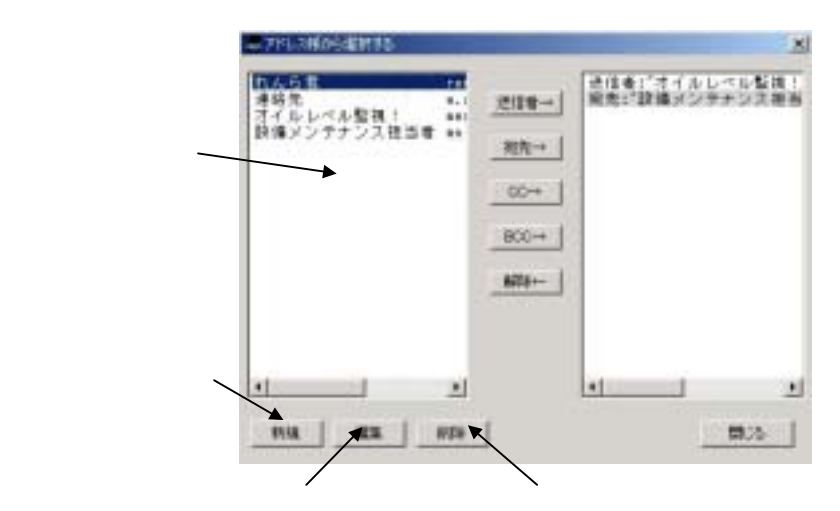

クリック

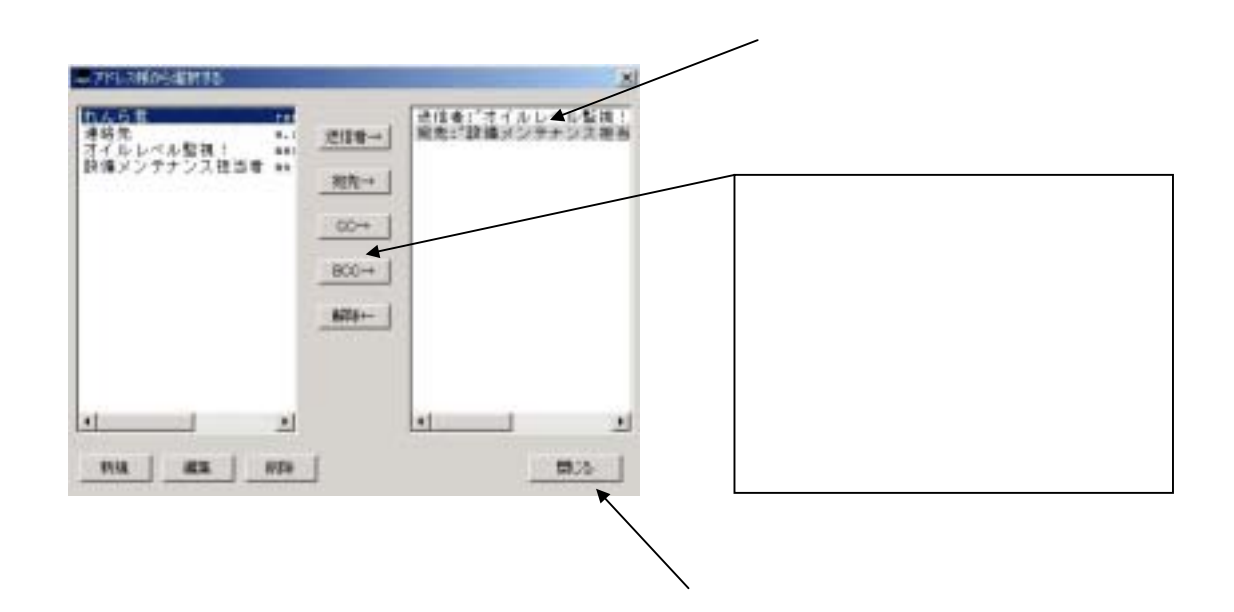

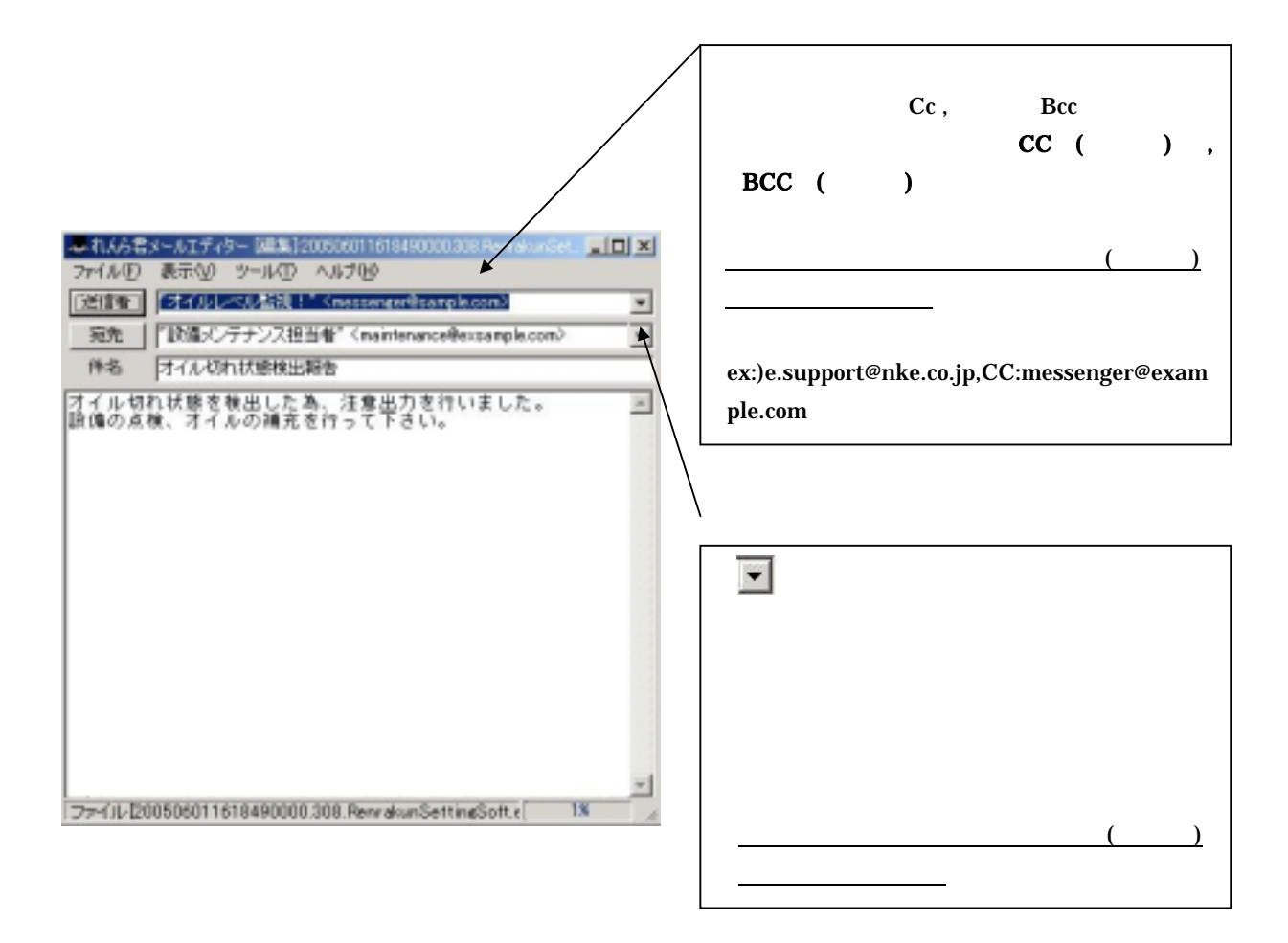

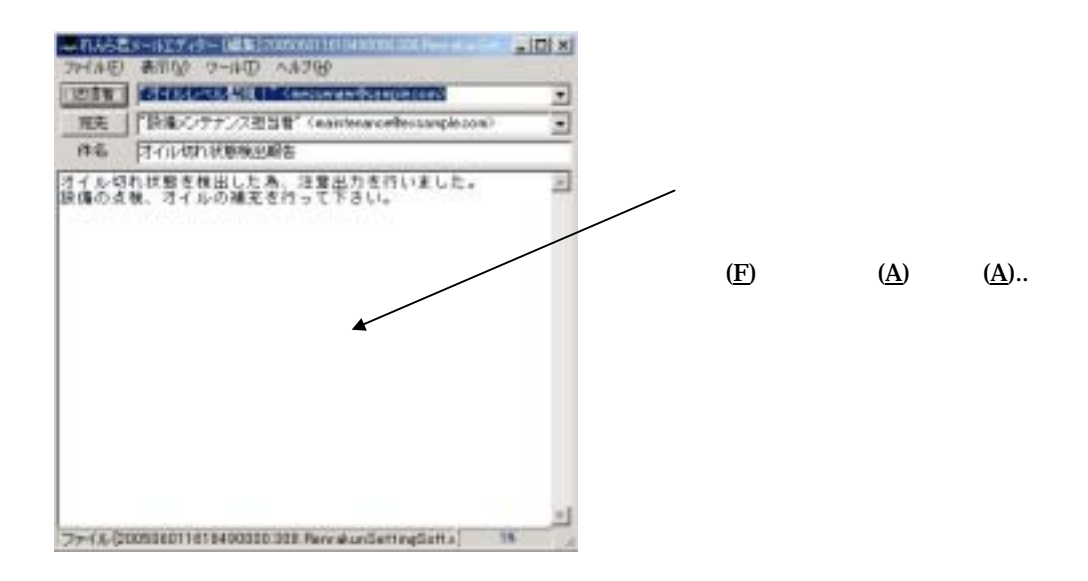

 $(T)$  (O)..

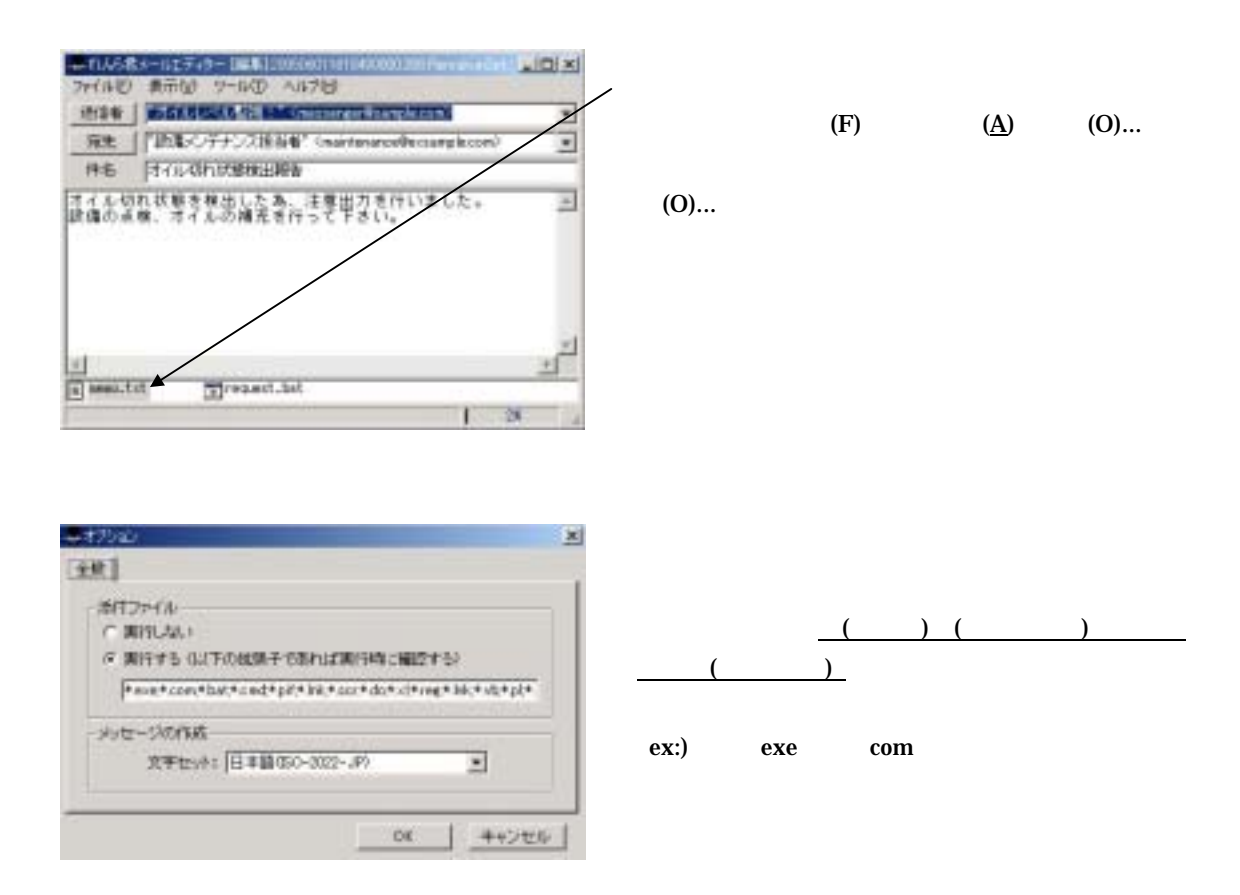

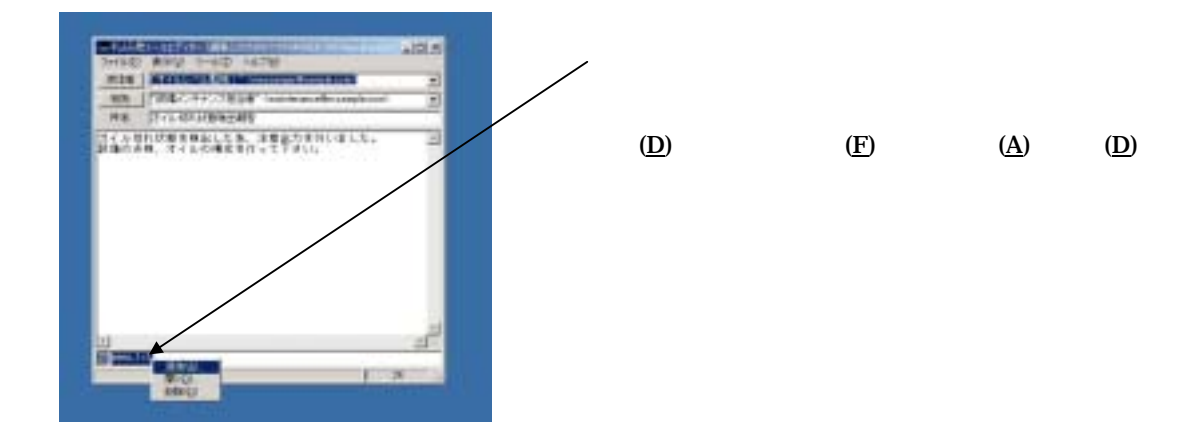

 $(V)$ →  $(C)$ 

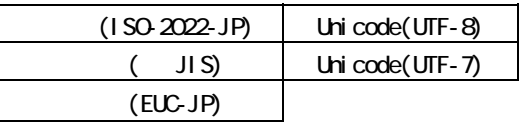

 $\bf{html}$ 

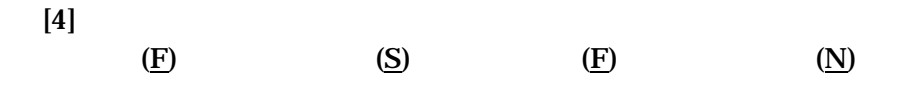

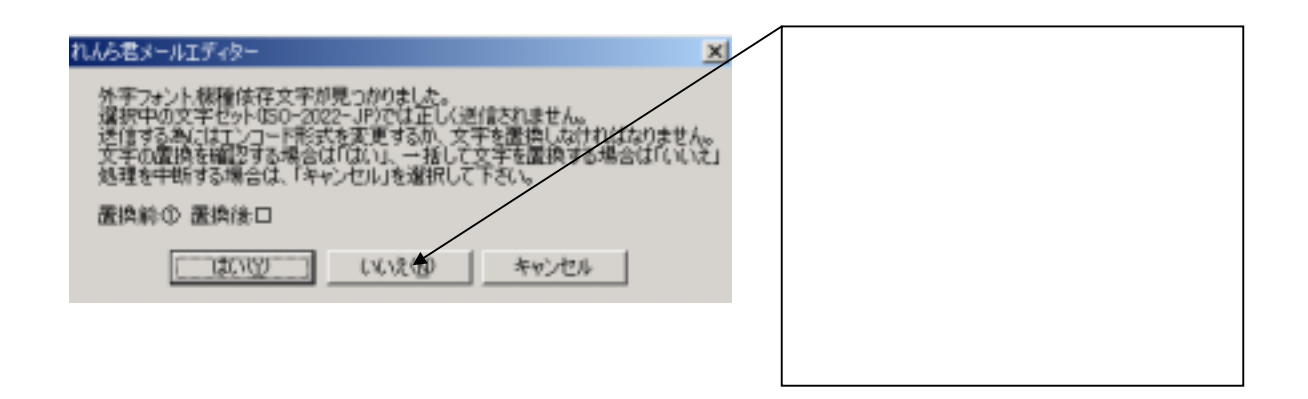

 $(T)$  (O)...

 $\overline{OK}$ 

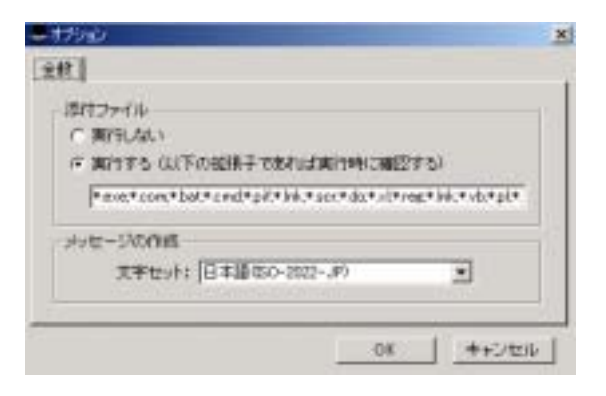

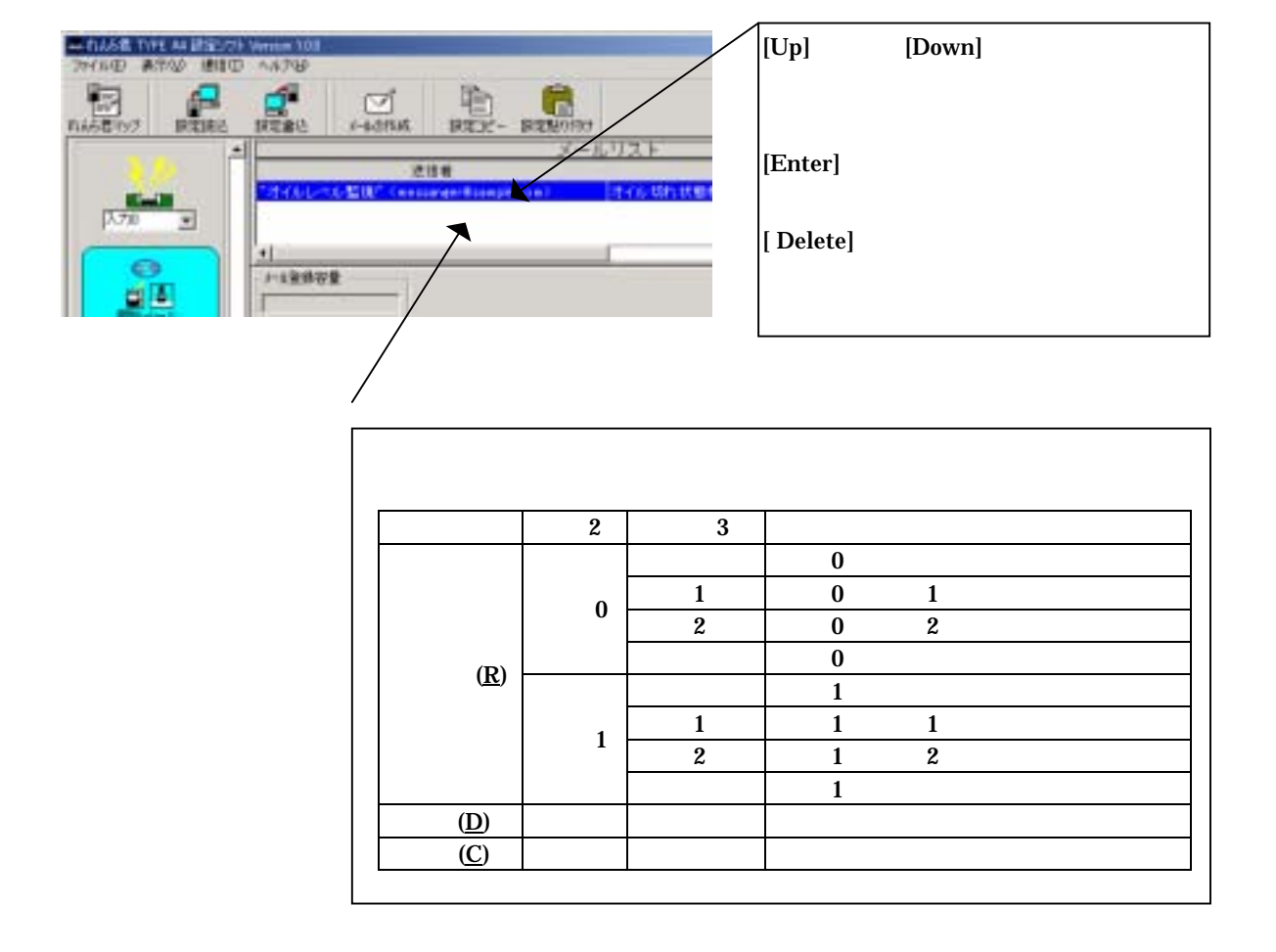

9-1

**9** セキュリティ

 $(1)$ 

Root

 $(2)$ 

 $\rm Root$ 

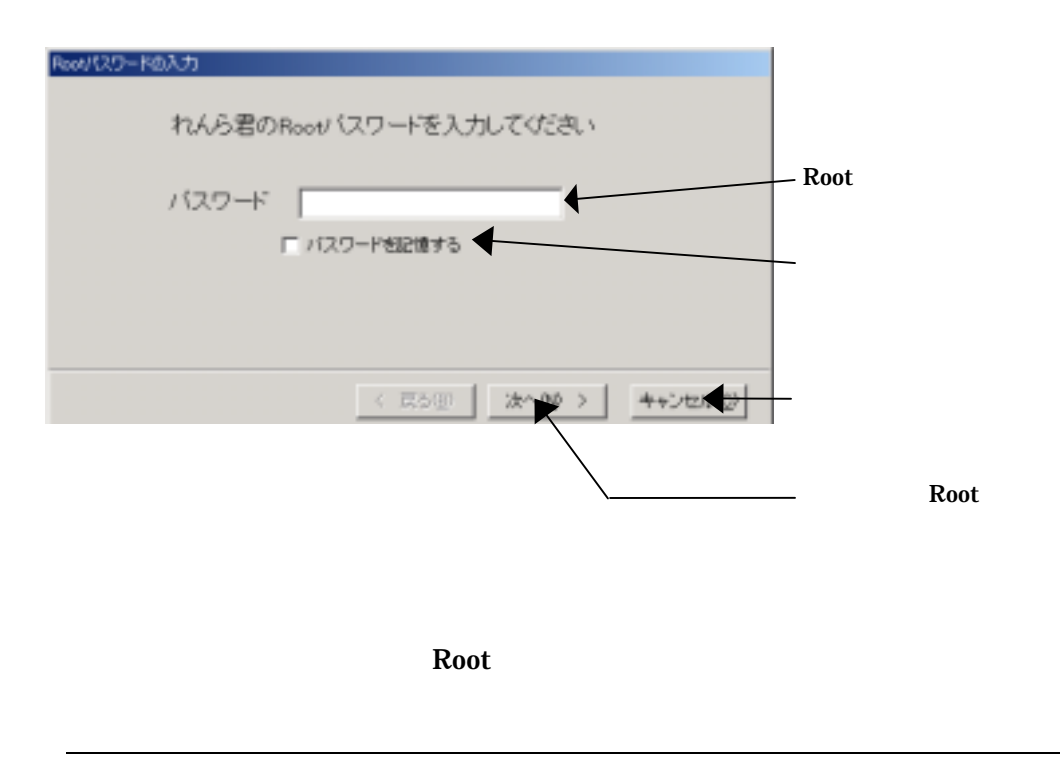

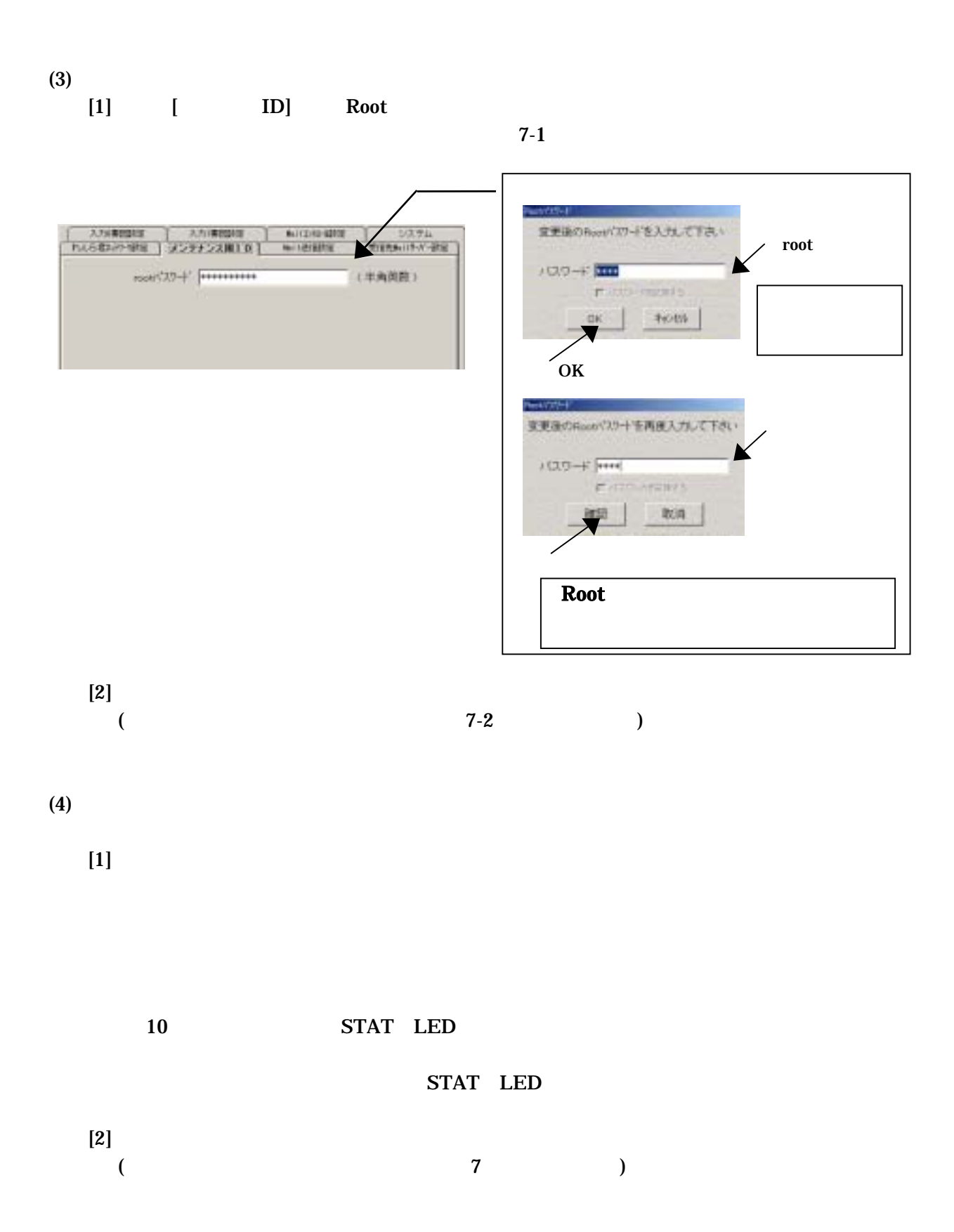

39/66

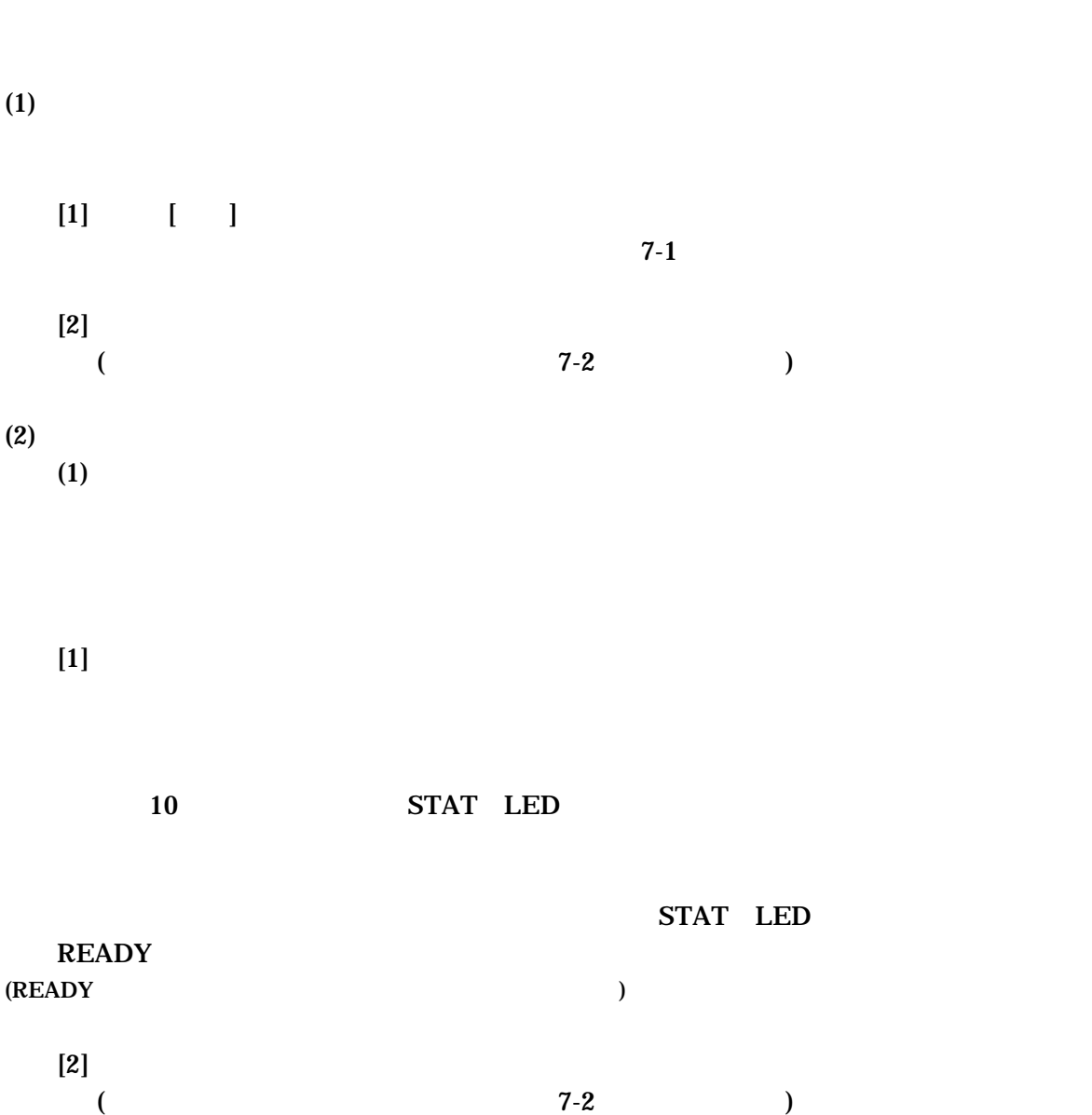

 $9-2$ 

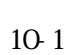

**10** コマンドメール機能

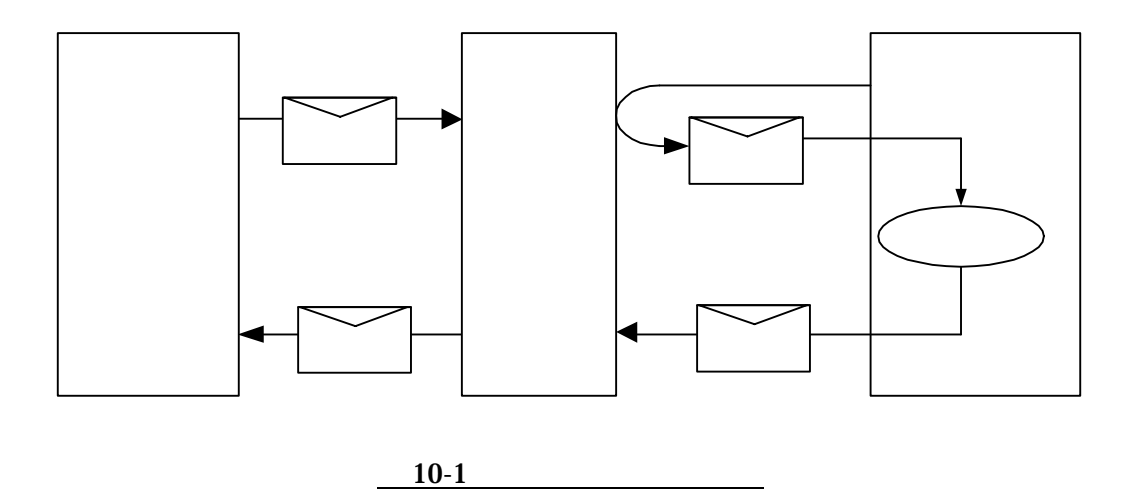

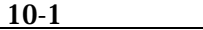

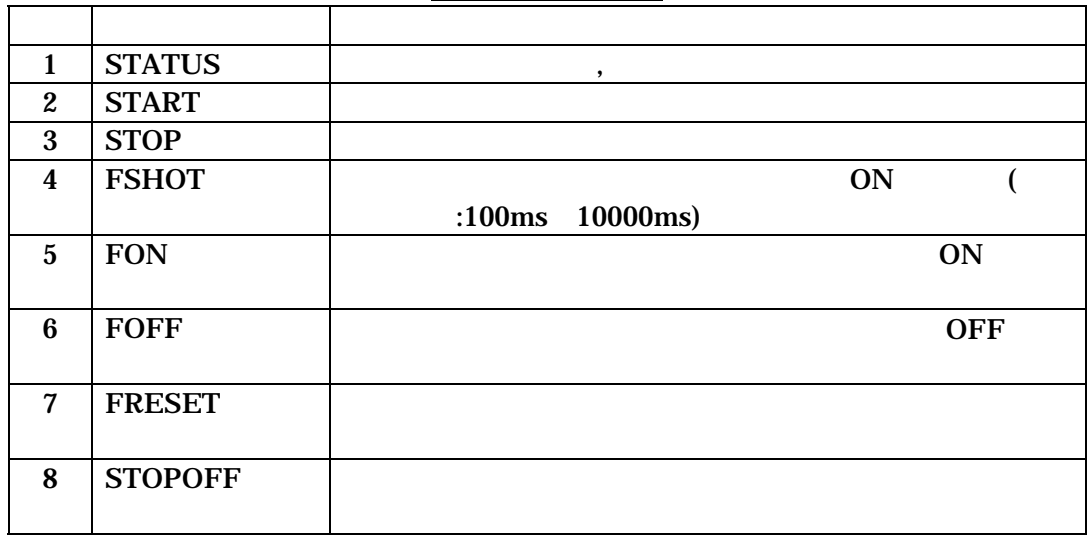

 $10-2$ 

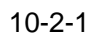

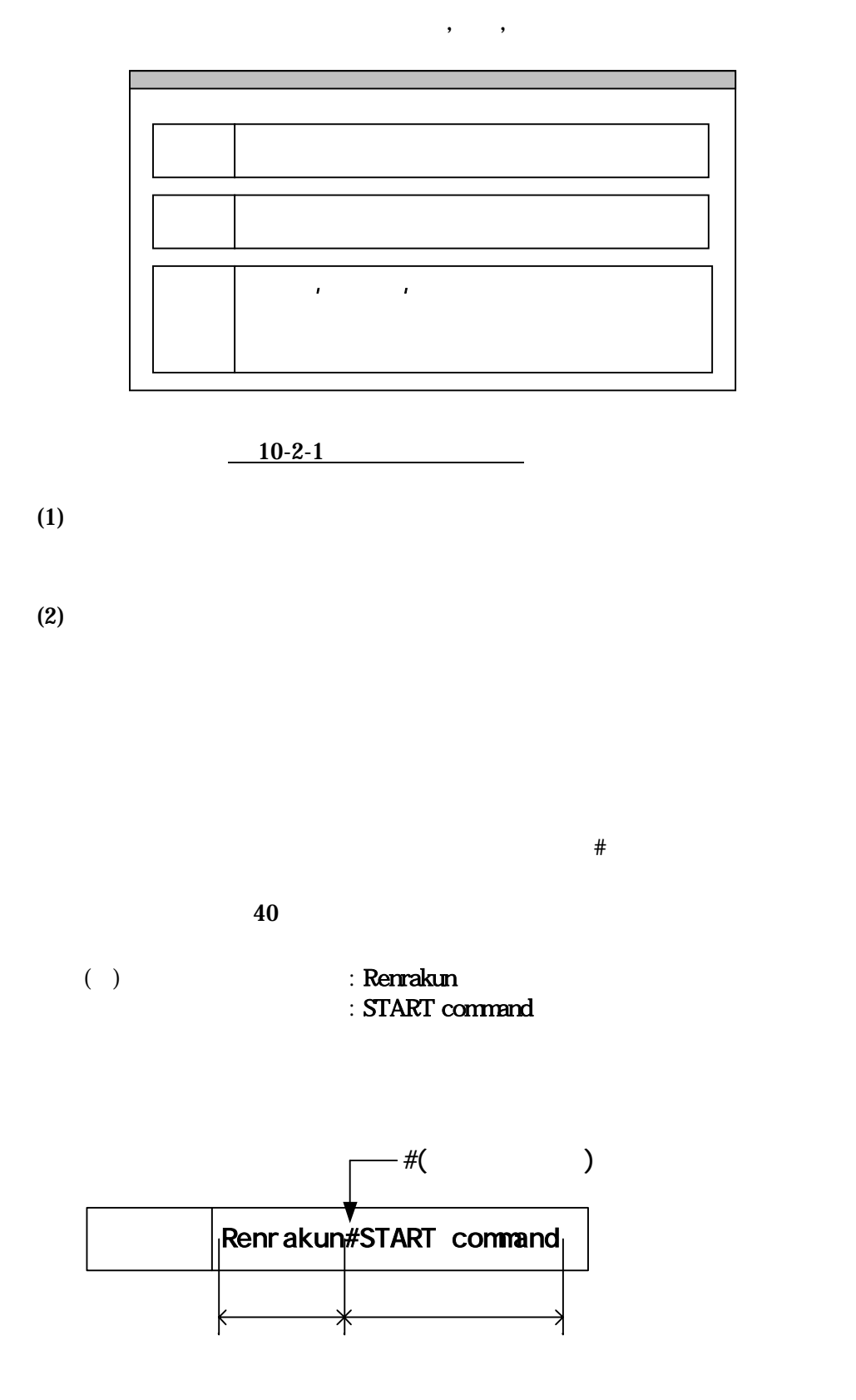

 $($ )  $:$  RenrakunTEST01 : TEST01PASSWORD  $\therefore$  FSHOT 0 30

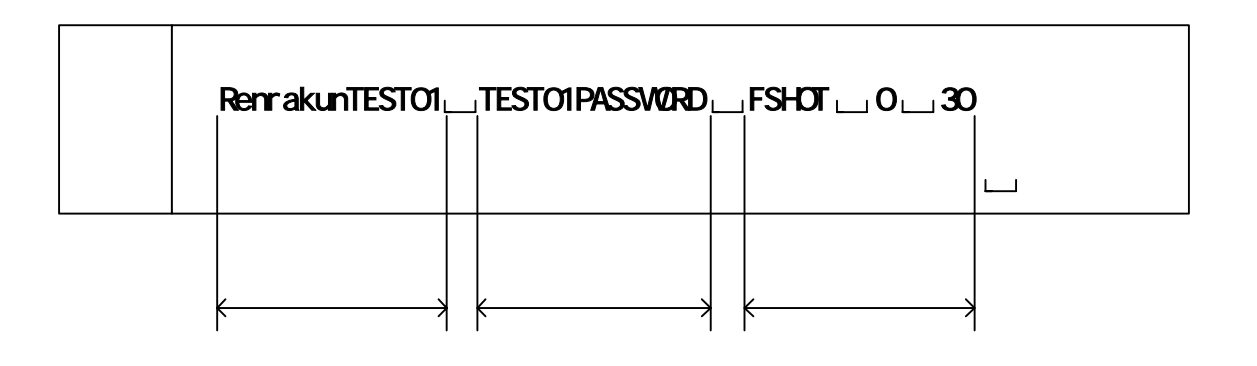

 $\lambda$  $\mathcal{A}_1$ ,  $\mathcal{A}_2$   $\mathcal{A}_3$   $\mathcal{A}_4$ 

 $(4)$ 

10-3

#### (1)STATUS

 $\langle$ 

## **STATUS**

 $\langle\hspace{0.8mm} \rangle$ 

+OK "STATUS"

# UNIT STATUS

- <UNIT> READY
- <EVENT> START
- # MAIL STATUS
	- <NOTIFY> READY
	- <COMMAND> READY
- # I/O STATUS
	- <IN0> OFF
	- <IN1> OFF
	- <OUT0> OFF

# $<\qquad \qquad >$ FSHOT  $1/0$   $1$   $1$  $I/O$   $II/O$   $0$  $:100ms$  $1 \quad 100$  $\langle\hspace{0.8cm}\rangle$ +OK "FSHOT" Output 1000ms pulse complete

 $ON$ 

 $\langle > 2000$ ms ON FSHOT 0 20

(2)START

 $(3)$ STOP

 $\langle$ 

 $\langle \qquad \rangle$ 

 $\langle$ 

 $\langle\hspace{0.8cm}\rangle$ 

(4)FSHOT

**STOP** 

+OK "STOP"

**START** 

+OK "START"

 $+10$ ms,-0ms

## (5)FON

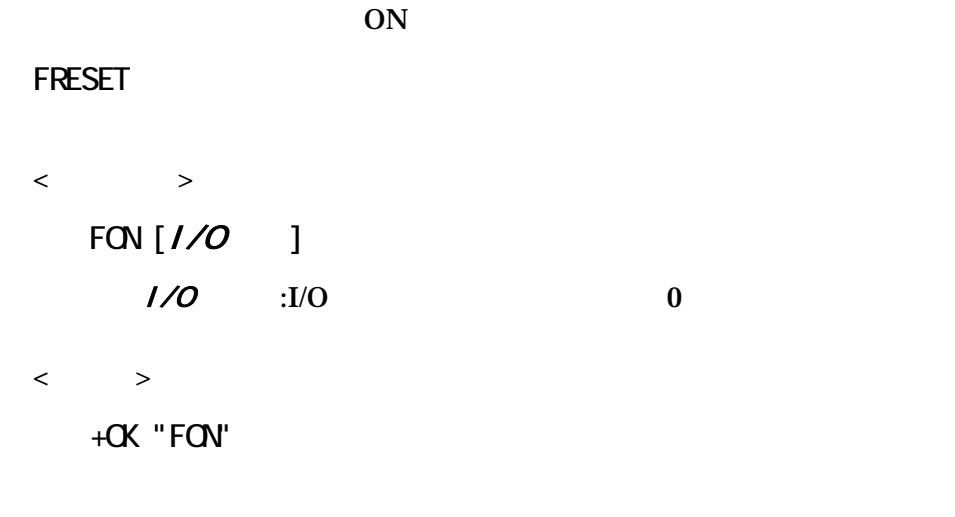

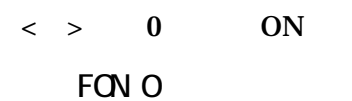

#### (6)FOFF

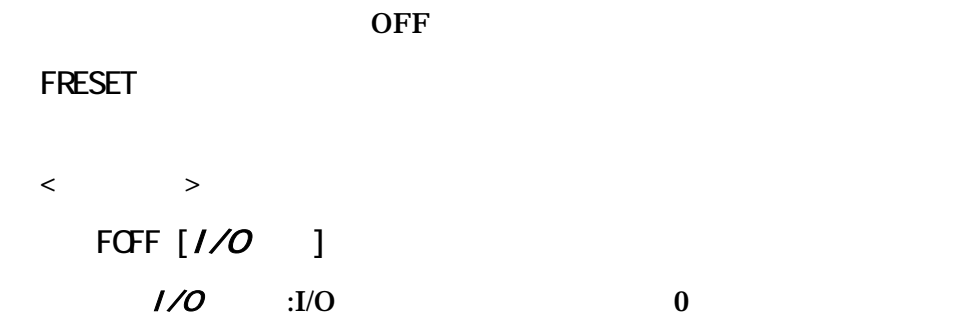

# $\langle \cdot | \cdot | \cdot | \cdot \rangle$

+OK "FOFF"

#### $\langle \rangle > 0$  OFF

FOFF 0

#### (7)FRESET

 $\langle$   $>$ FRESET [*IO* ]  $I/O$   $I/O$   $I/O$ 

#### $\langle\!\!\!\langle\, \rangle\!\!\!\rangle$

FRESET 0

+OK "FRESET"  $\langle \rangle > 0$ 

# (8)STOPOFF

# $\langle$

**STOPOFF** 

# $\langle \cdot \rangle$

+OK "STOPOFF"

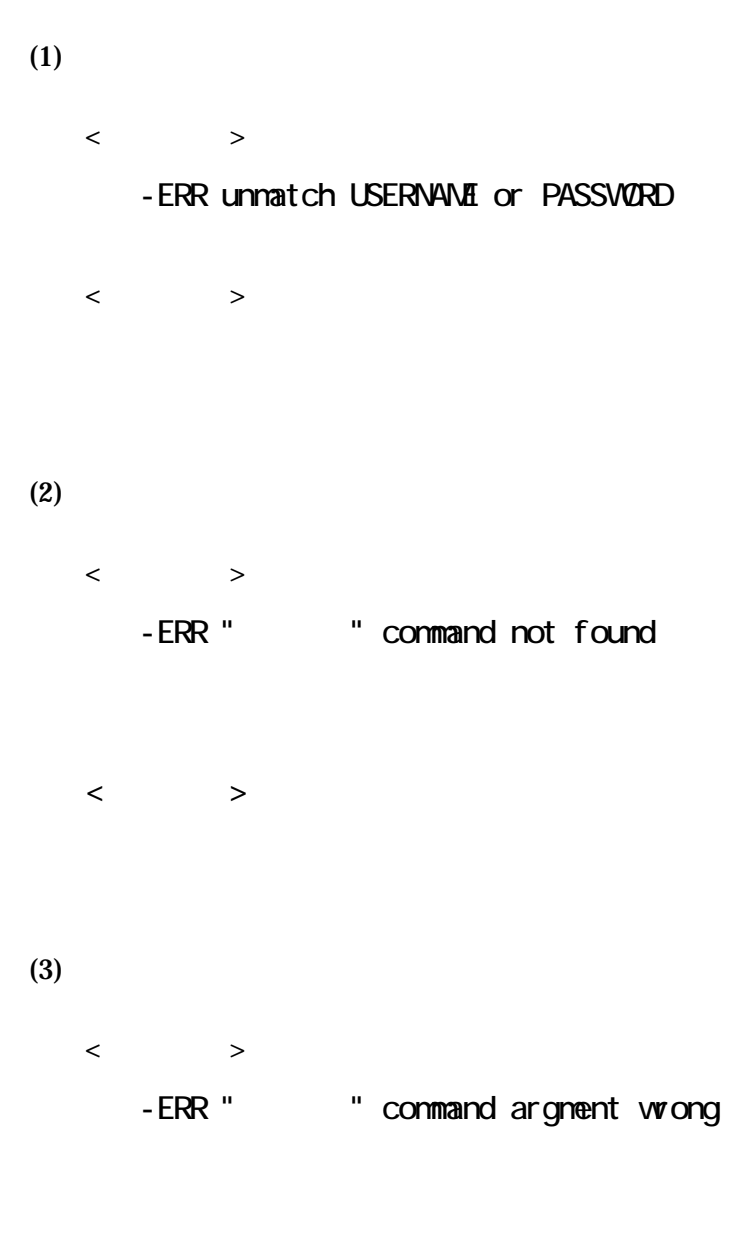

 $\langle$ 

**11** 設定項目一覧・設定チェックシート

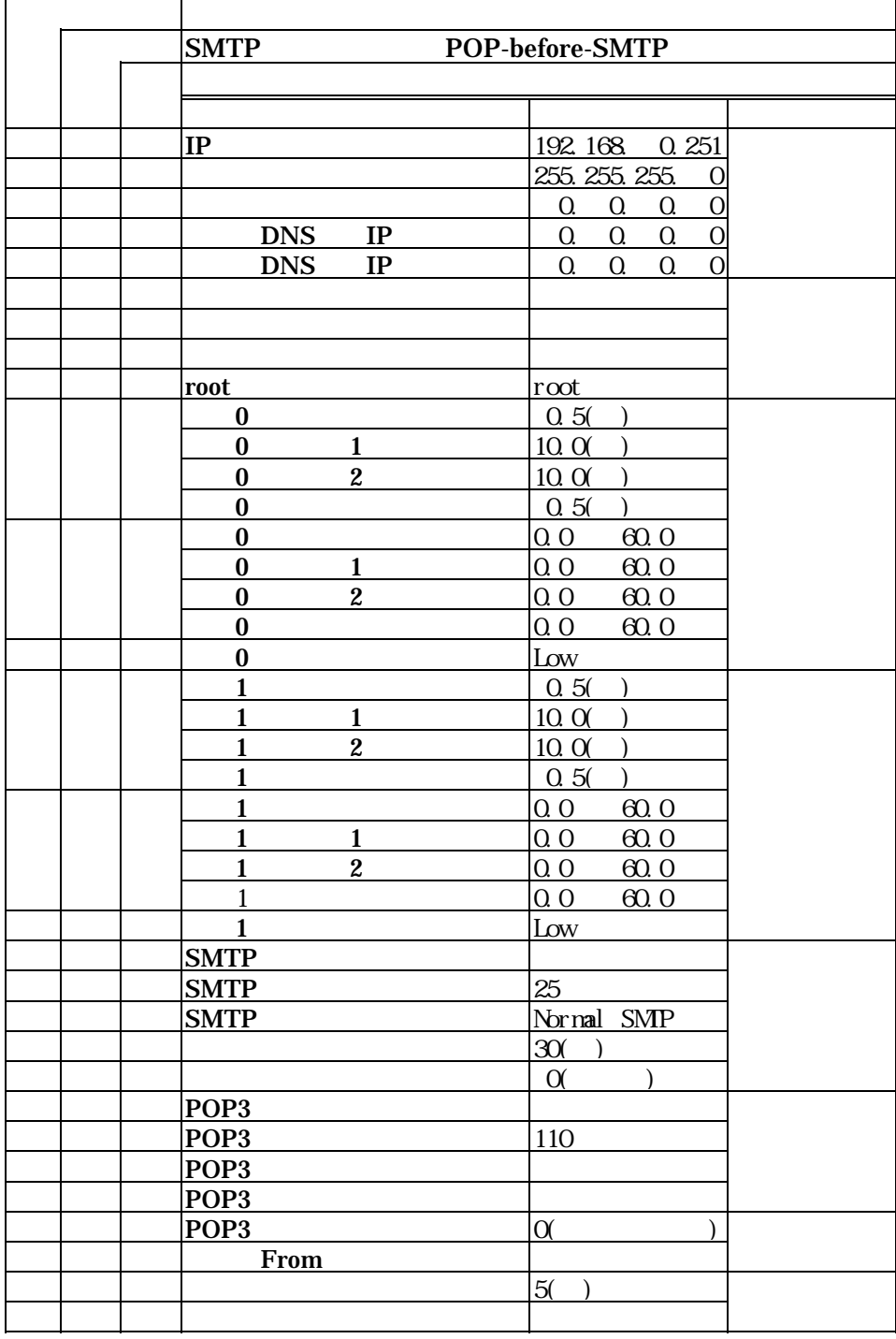

 $11-2$ 

 $11 - 2 - 1$ 

 $IP$ 

 $IP$ 

(例)192.168.0.251

(例)255.255.255.0

 $IP$ 

 $0.000$ 

IP

(例)192.168.0.251

 $0.000$ 

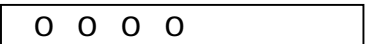

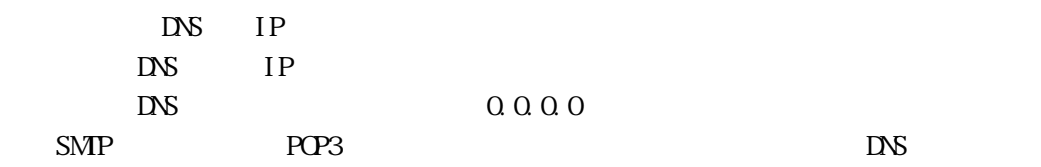

 $D\!N\!S$ 

DNS IP

(例)192.168.0.251

 $0.000$ 

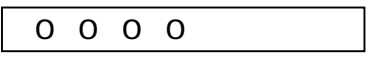

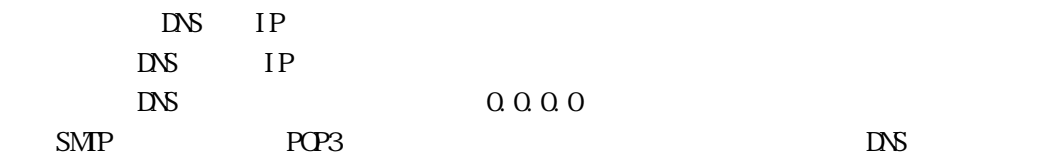

 $DS$ DNS IP

(例)192.168.0.251

 $0.000$ 

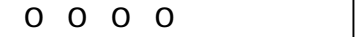

 $16$  $#$ (例)Renrakun  $\overline{2}$  $15$ (例)RenrakunTEST01 (3)パスワード  $15$ 

(例)RenrakunTEST01

4 root

 $15$ 

 $($   $) root$ 

 $11 - 2 - 3$ 

 $11-2-3$  (a)

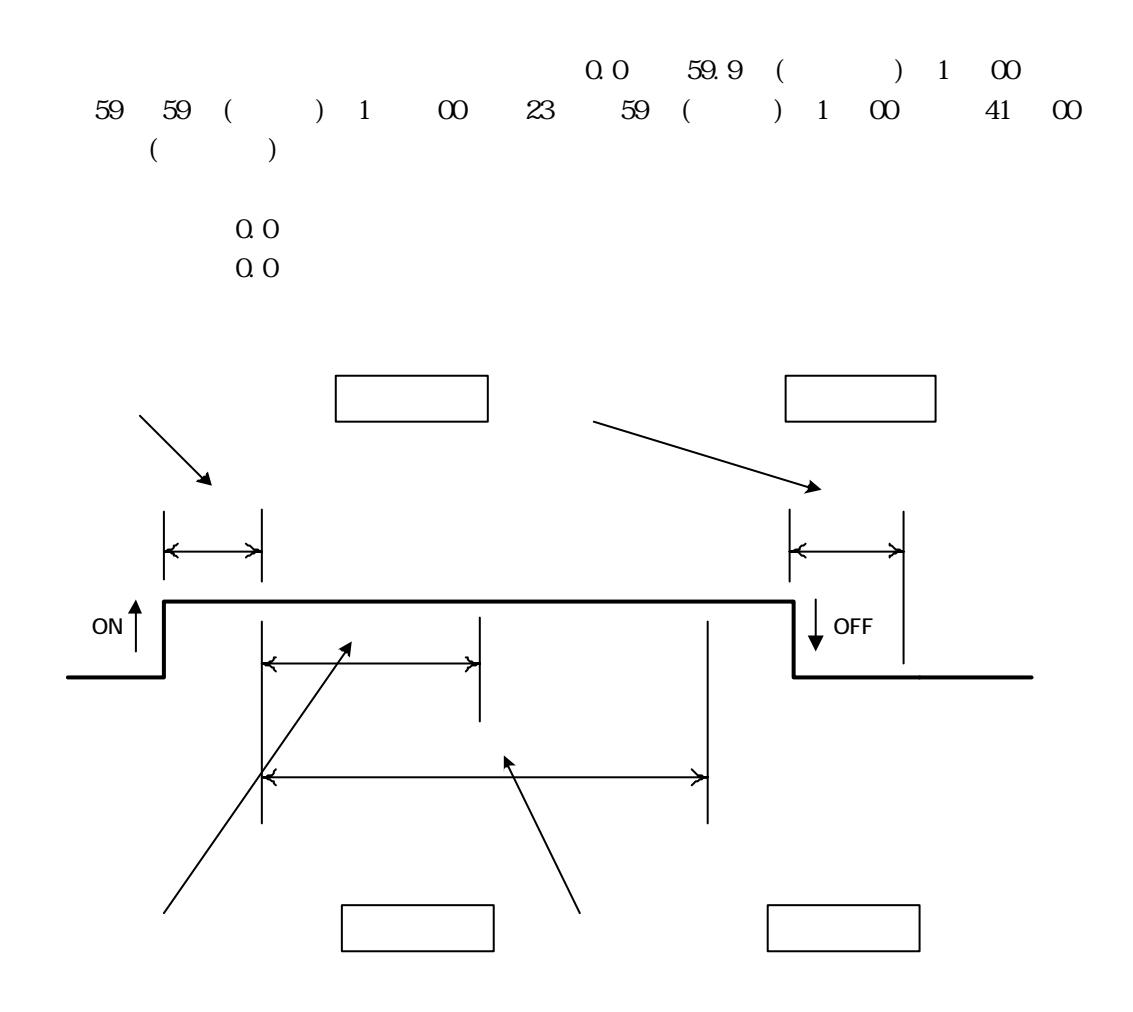

 $0.0$  59.9 1 00 59 59  $1 \t 00 \t 23 \t 59$  $1 \quad 00 \quad 41 \quad 00$  $(1)$  $1$  $0.0$  59.9 1 00 59 59  $1 \t 00 \t 23 \t 59$  $1 \quad 00 \quad 41 \quad 00$ 

 $\overline{2}$ 

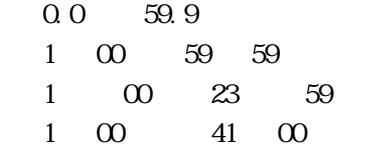

 $0.0$  59.9 1 00 59 59  $1 \t 00 \t 23 \t 59$  $1 \quad 00 \quad 41 \quad 00$ 

 $($  $LED$  ON  $($  $LED$  ON  $\sim$ 

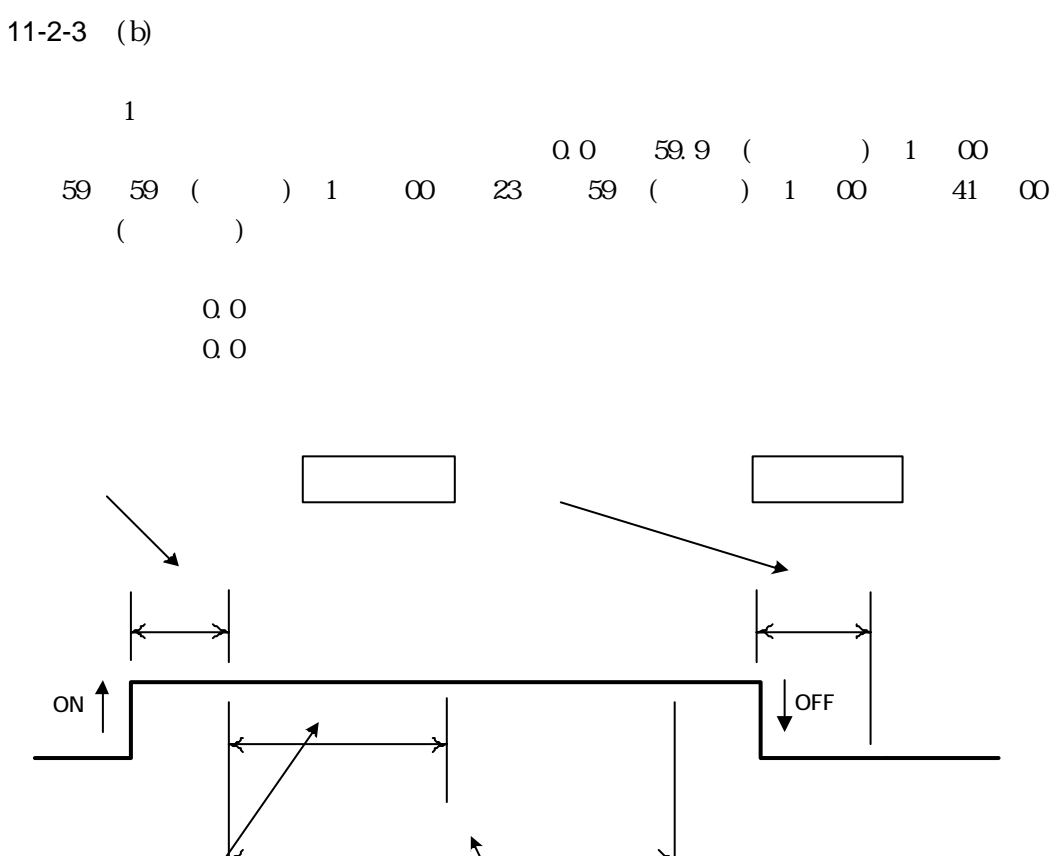

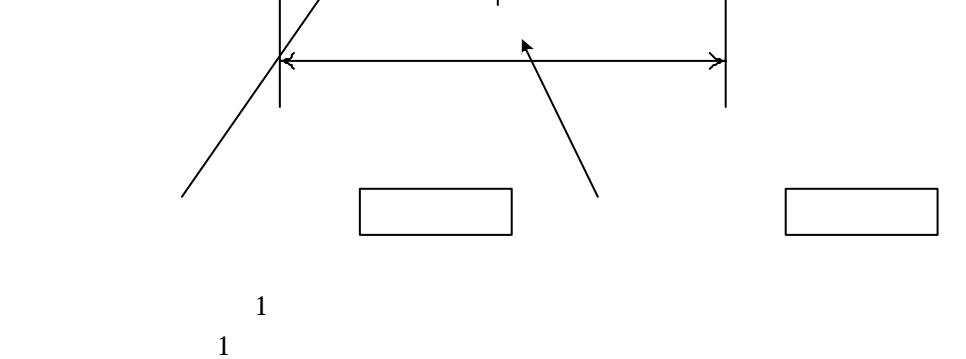

 $0.0$  59.9 1 00 59 59  $1 \t 00 \t 23 \t 59$  $1 \t 00 \t 41 \t 00$ 

 $\begin{array}{ccc} 1 & 1 \end{array}$  $1 \t 1$ 

> $0.0$  59.9 1 00 59 59  $1 \t 00 \t 23 \t 59$  $1 \quad 00 \quad 41 \quad 00$

 $\mathbf 1$  and  $\mathbf 2$  in the  $\mathbf 1$  $1$   $2$  $0.0$  59.9 1 00 59 59  $1 \t 00 \t 23 \t 59$  $1 \quad 00 \quad 41 \quad 00$  $\overline{1}$  $\overline{1}$  $0.0$  59.9 1 00 59 59  $1 \t 00 \t 23 \t 59$  $1 \quad 00 \quad 41 \quad 00$ 

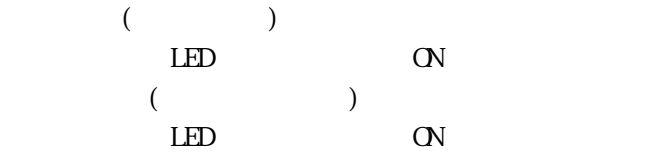

11-2-4  $Mail$ 

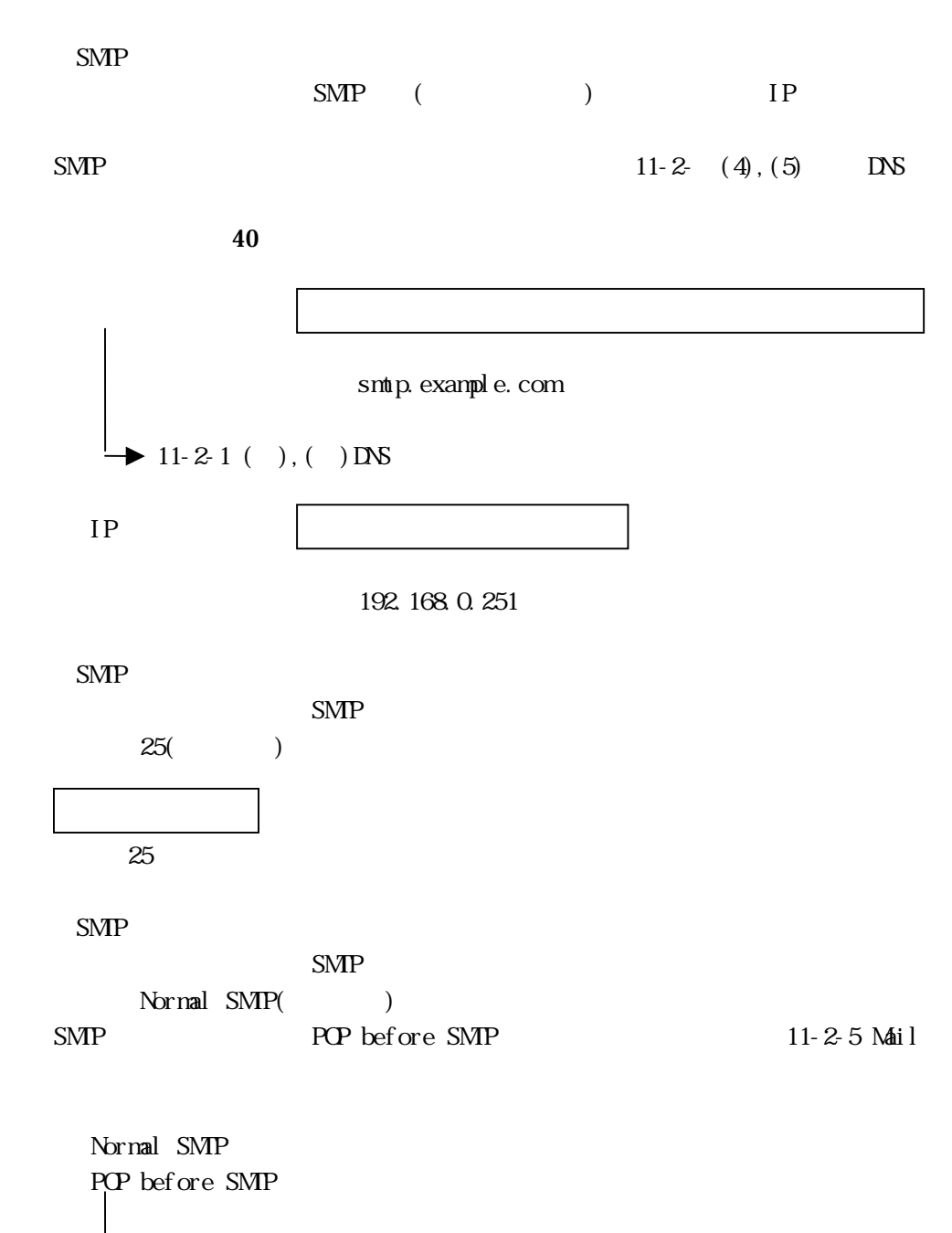

 $\rightarrow$  11-2-5 Mail

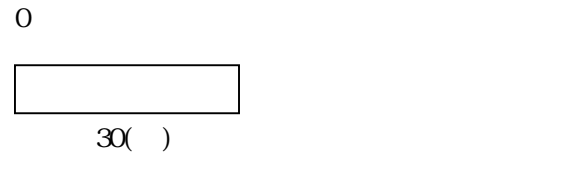

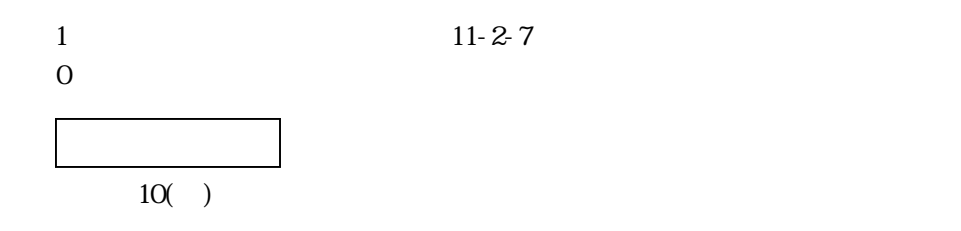

POP3 POP3 () IP POP3 DNS 40  $\,$ 

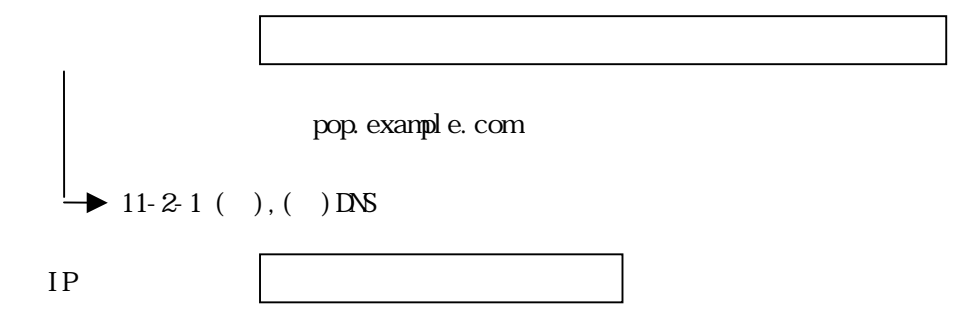

(例)192.168.0.251

POP3

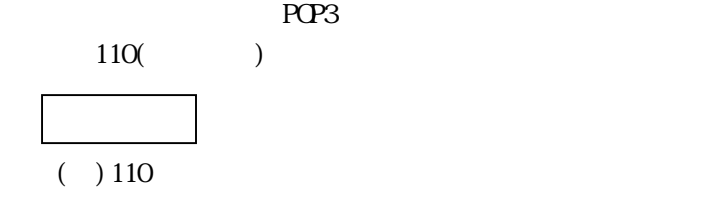

POP3

39 Z

(例)MAILusername

POP3

 $19$ 

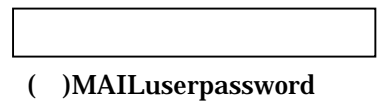

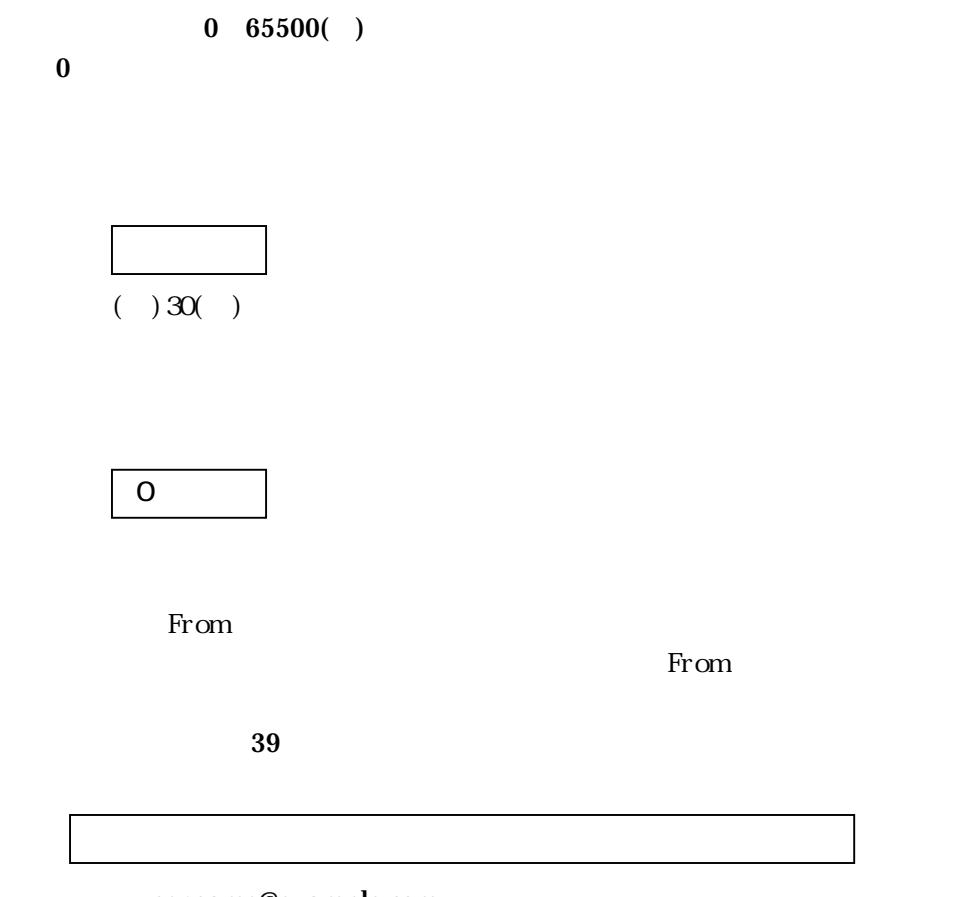

username@example.com

 $11-2-7$ 

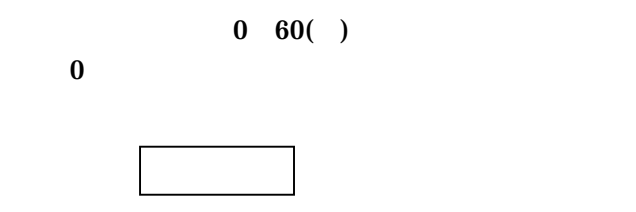

 $5( )$ 

12 and  $\overline{a}$  **12** and  $\overline{b}$  **12** and  $\overline{b}$  **12** and  $\overline{b}$  **12** and  $\overline{b}$  **12** and  $\overline{b}$  **12** and  $\overline{b}$  **12** and  $\overline{b}$  **12** and  $\overline{b}$  **12** and  $\overline{b}$  **12** and  $\overline{b}$  **12** and  $\overline{b}$  **12** and

 $(1)$  PWR\_LED  $(2)$   $20.4~27.6V$  $(3)$  $(4)$  IP

#### $12 - 1$

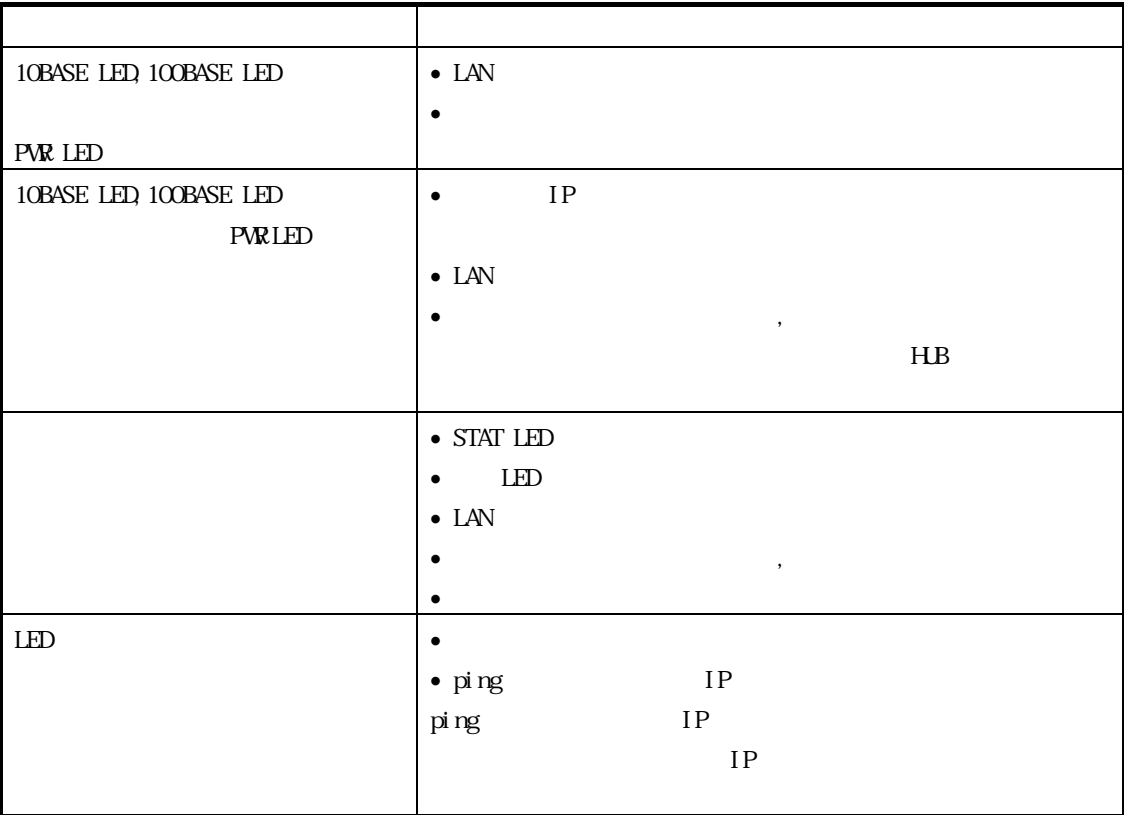

 $12 - 2$ 

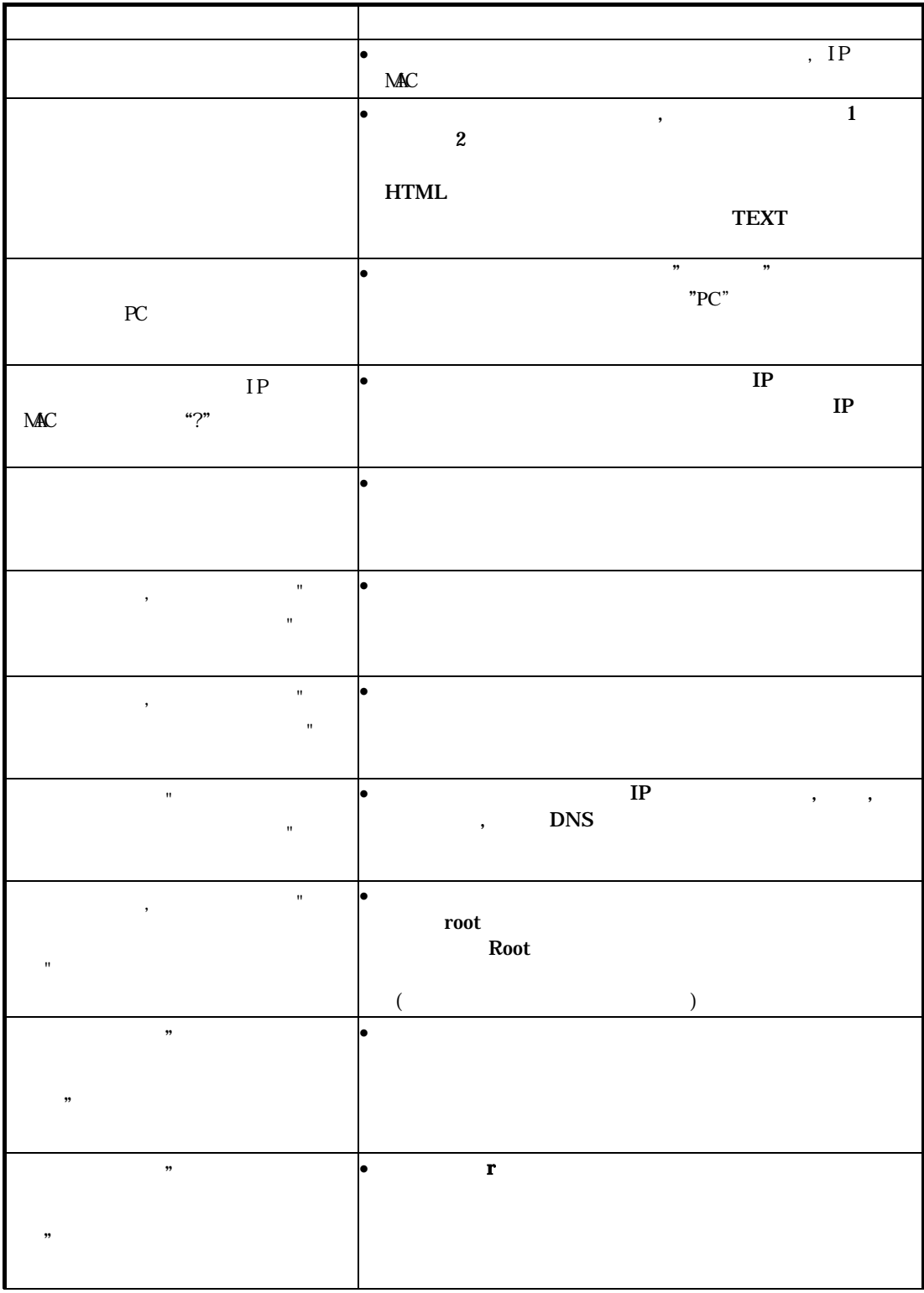

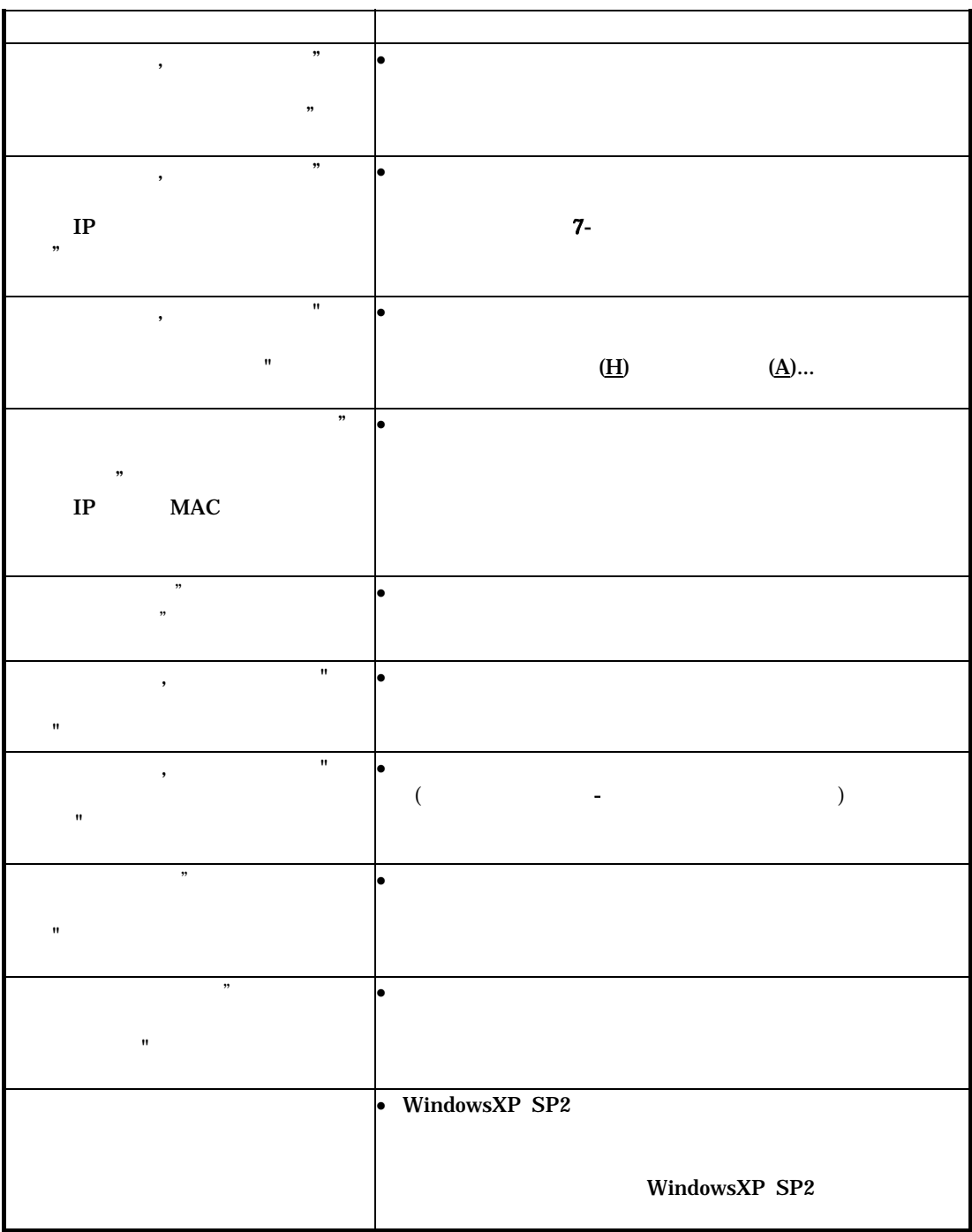

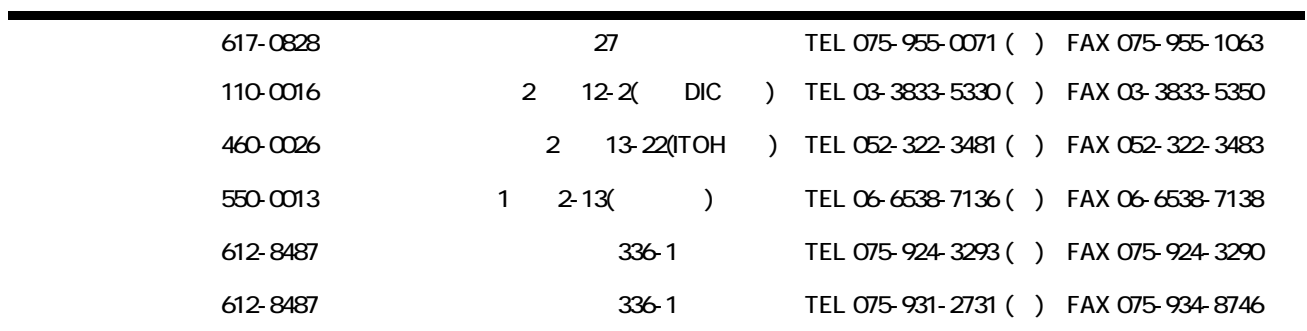